# Inspiron 23 用户手册

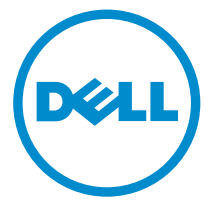

计算机型号: Inspiron 23 型号 5348 管制型号: W10C 管制类型: W10C001

# 注、小心和警告

Ø 注: "注"表示可以帮助您更好地使用计算机的重要信息。

小心: **"**小心**"**表示可能会损坏硬件或导致数据丢失,并说明如何避免此类问题。 ∧

警告: **"**警告**"**表示可能会造成财产损失、人身伤害甚至死亡。 W.

版权所有 **©** 2014 Dell Inc. 保留所有权利。 本产品受美国、国际版权和知识产权法律保护。 Dell™ 和 Dell 徽标是 Dell Inc. 在美国和 / 或其他管辖区域的商标。所有此处提及的其他商标和产品名称 可能是其各自所属公司的商标。

2014 - 03

Rev. A00

目录

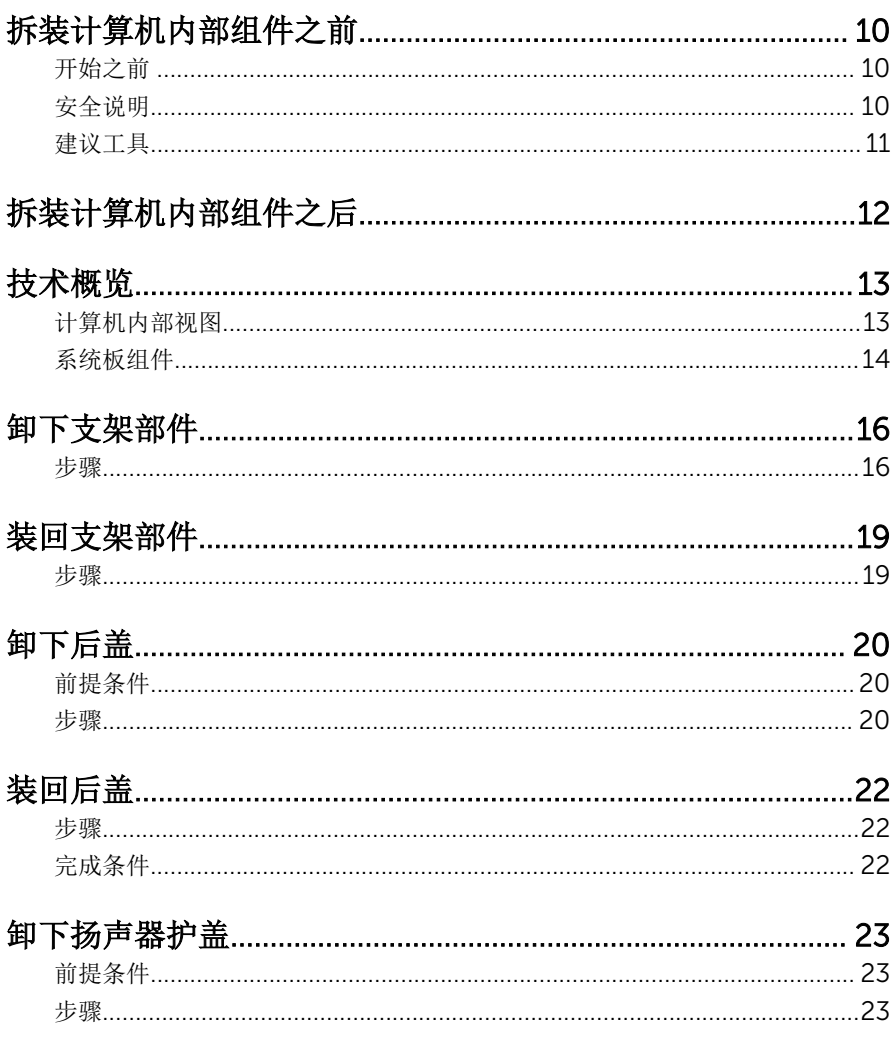

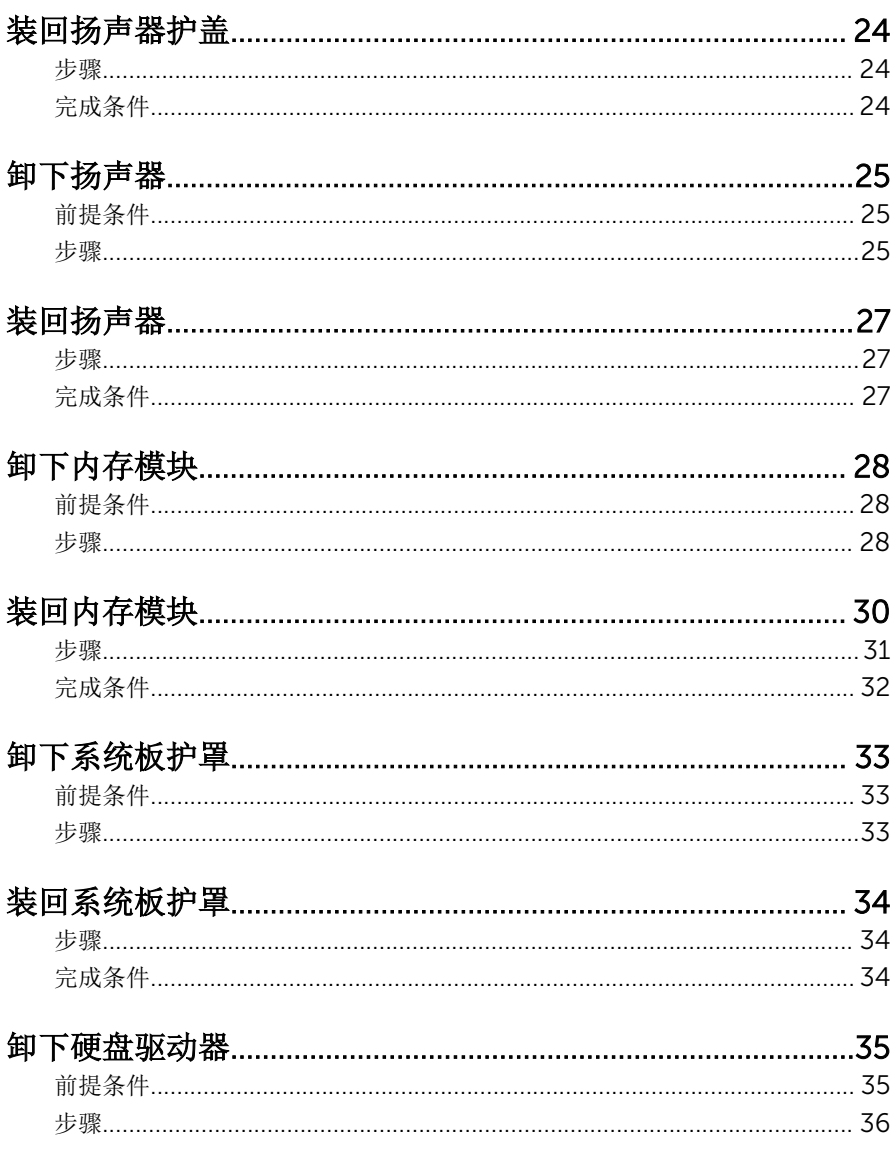

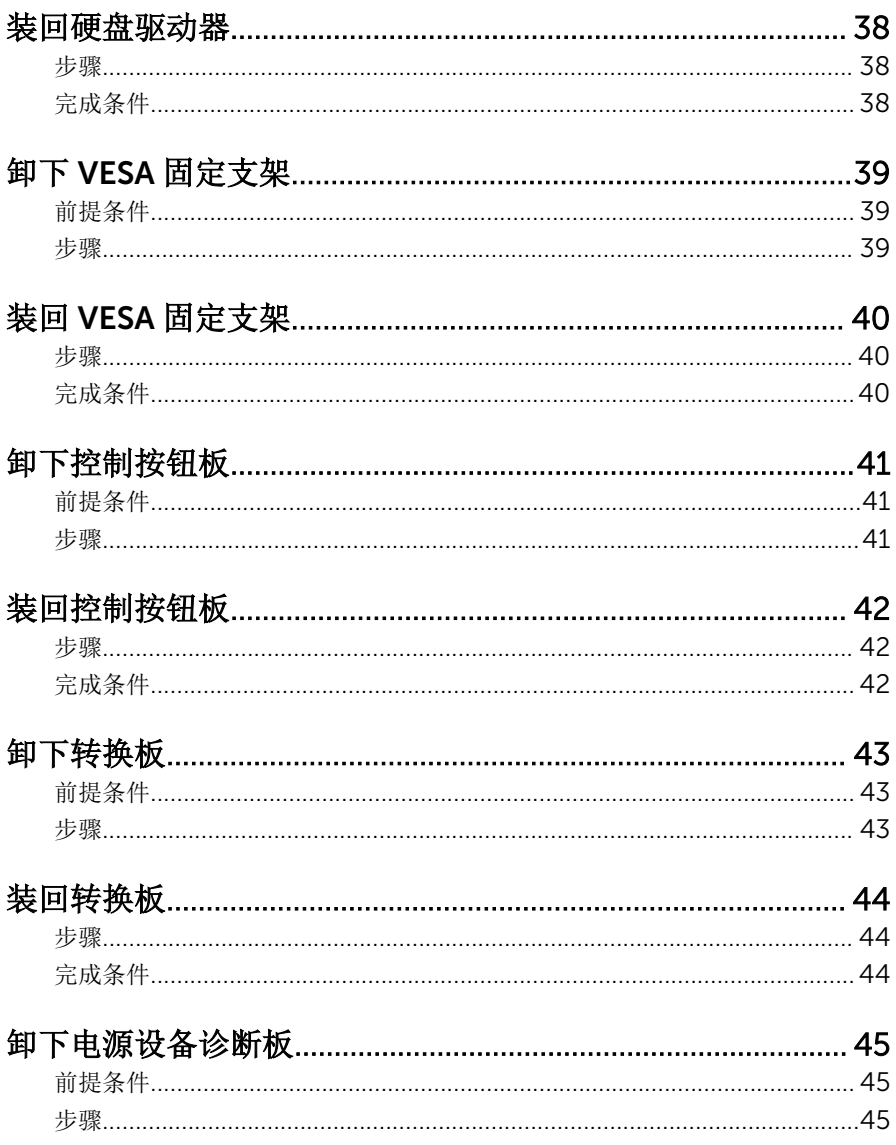

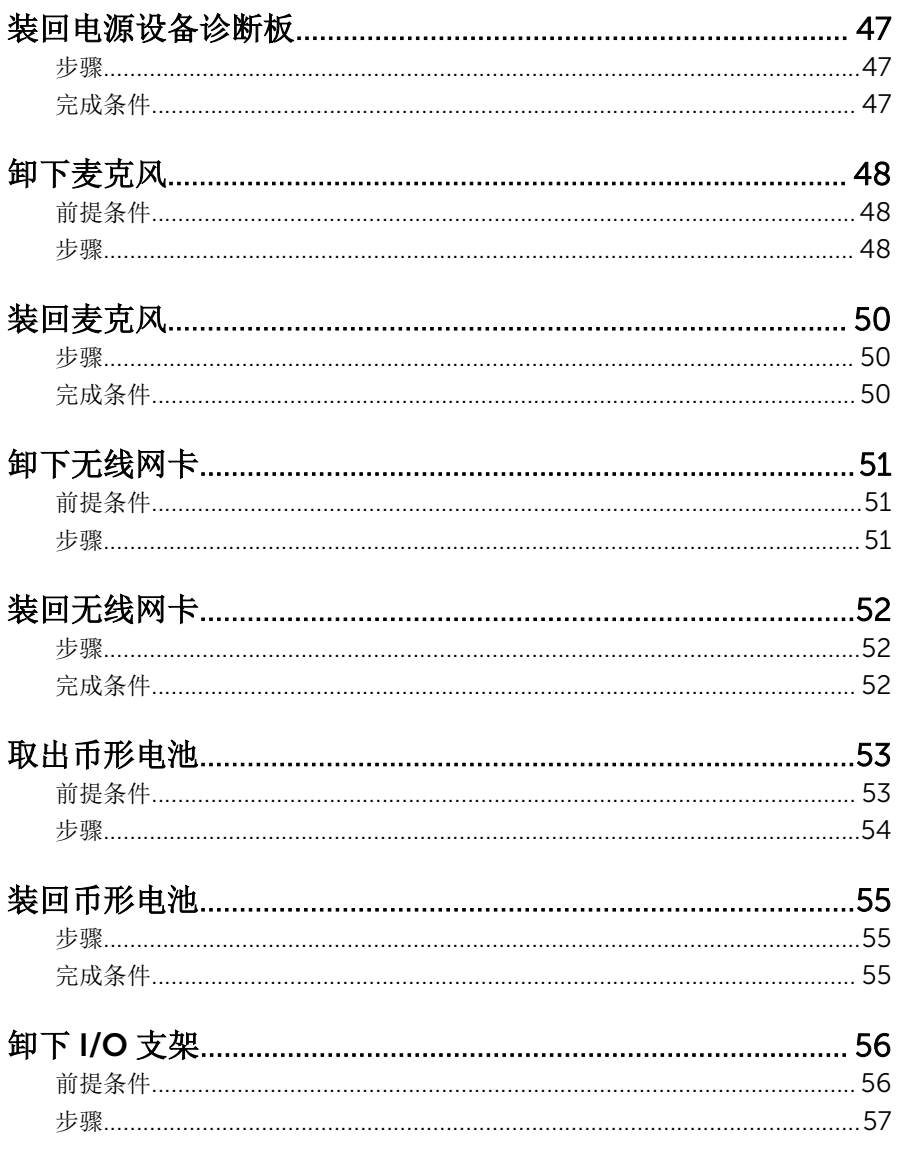

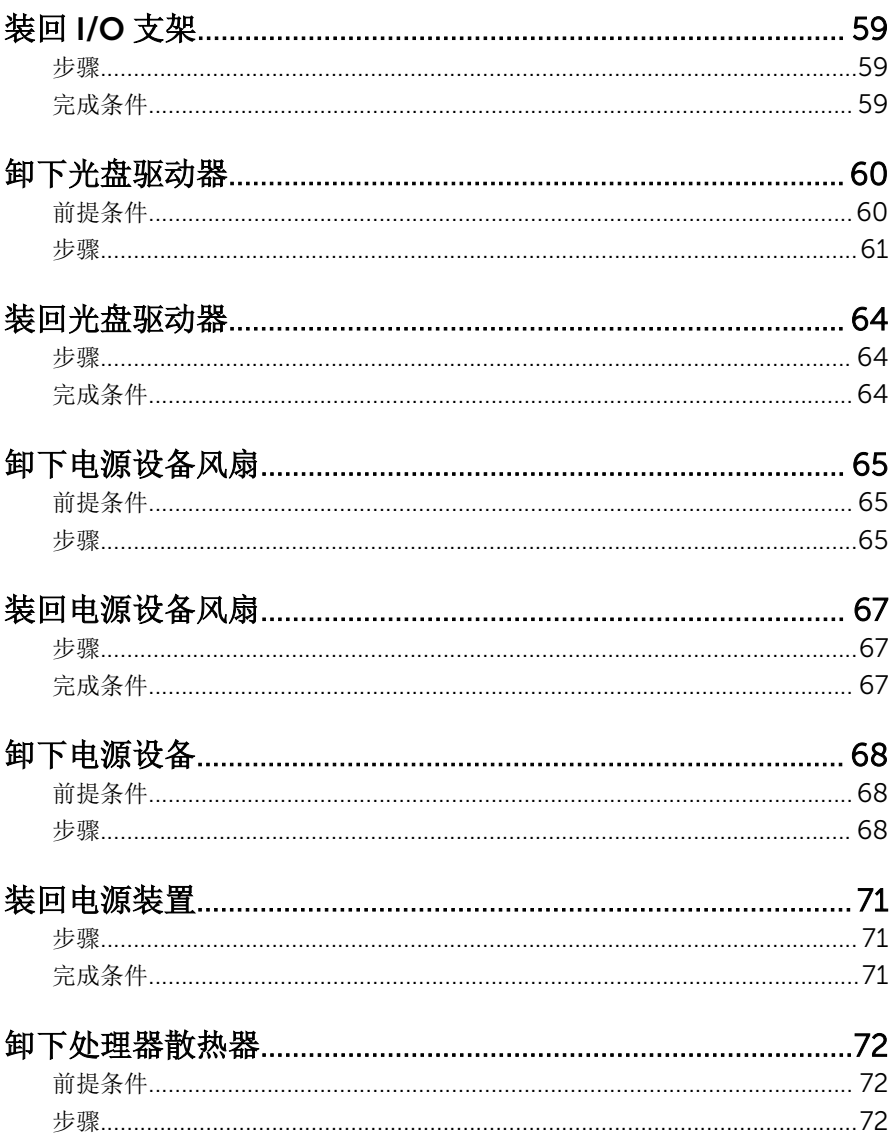

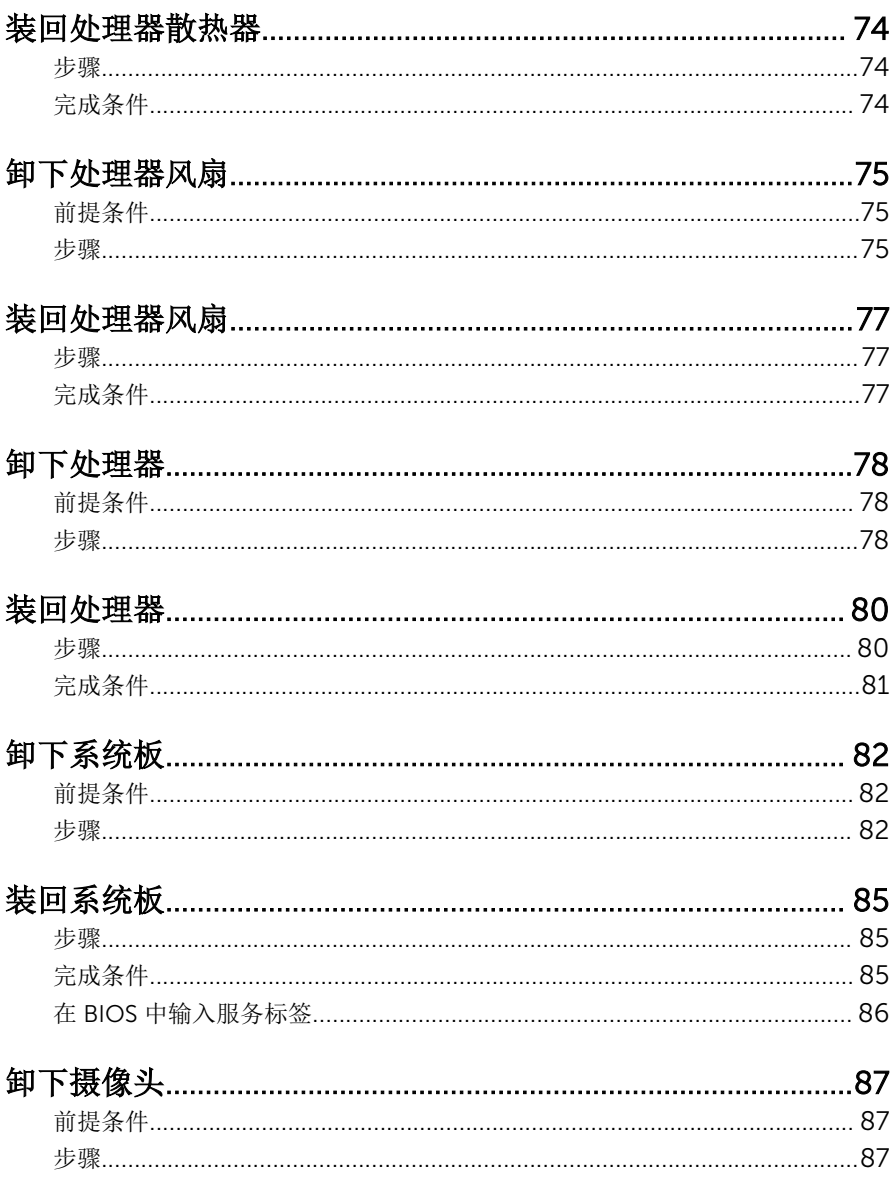

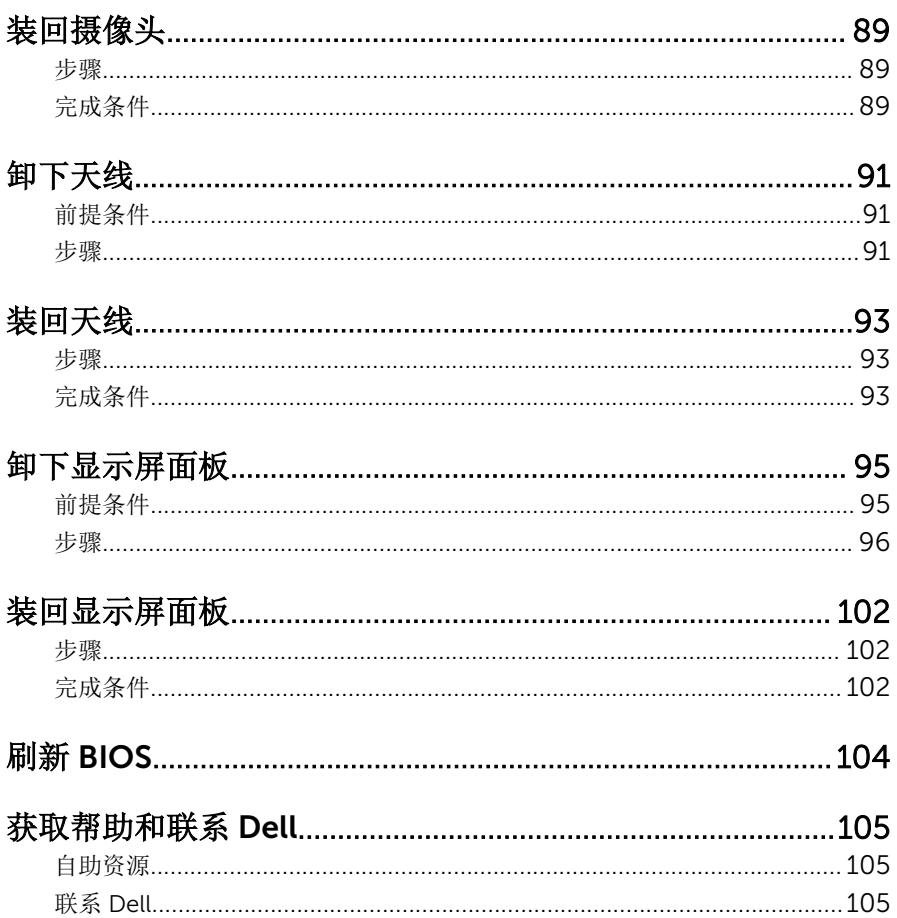

## <span id="page-9-0"></span>拆装计算机内部组件之前

#### 小心: 持拿组件和插卡时, 请持拿其边缘, 切勿触碰插针和接点, 以避免损 坏。

### 开始之前

- 1 保存并关闭所有打开的文件,并退出所有打开的应用程序。
- 2 关闭计算机。
	- Windows 8:将鼠标指针移动到屏幕的右上角或右下角,以打开 Charms 边栏,然后单击或点按设置 → 电源 → 关机。
	- Windows 7:单击或点按开始 → 关机。

名注: 如果您使用其它操作系统, 请参阅操作系统的说明文件, 了解关机 说明。

- 3 断开计算机和所有连接的设备与各自电源插座的连接。
- 4 断开所有电缆(如电话电缆、网络电缆等)与计算机的连接。
- 5 断开所有连接的设备和外围设备(如键盘、鼠标、显示器等)与计算机的连 接。
- 6 从计算机中卸下所有介质卡和光盘(如果适用)。
- 7 为计算机断开所有连接后, 按住电源按钮 5 秒钟, 以导夫系统板上的残留电 量。

#### 小心: 将计算机置于平坦、柔软、清洁的表面上以避免刮擦显示屏。

8 将计算机正面朝下放置。

#### 安全说明

遵循以下安全原则可防止您的计算机受到潜在损坏并确保您的人身安全。

警告: 拆装计算机内部组件之前,请阅读计算机附带的安全信息。有关安全 最佳实践的其他信息,请参阅 dell.com/regulatory\_compliance 上的**"**合 规性主页**"**。

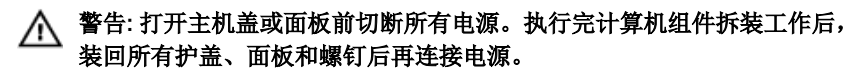

小心: 确保工作台表面平整、整洁,以防止损坏计算机。

- <span id="page-10-0"></span>小心: 持拿组件和插卡时,请持拿其边缘,切勿触碰插针和接点,以避免损 坏。
- 
- 小心: 只有经过认证的服务技术人员才能卸下主机盖和接触计算机内部的任 何组件。请参阅安全说明,获取安全预防措施的完整相关信息,以拆装计算 机内部组件、防止静电放电。
- 小心: 触摸计算机内部任何组件之前,请先触摸未上漆的金属表面(例如计 算机背面的金属)以导去身上的静电。在操作过程中,请不时触摸未上漆的 金属表面,以导去静电,否则可能损坏内部组件。
- 小心: 断开电缆连接时,请握住其插头或拉环,请勿直接握住电缆。某些电 缆接头配有锁梢或蝶形螺钉,必须将其松开后才可断开电缆连接。断开电缆 连接时,请均匀用力,避免弯折任何接头插针。连接电缆时,确保端口和接 头方向正确并对齐。
- 小心: 要断开网络电缆的连接,请先从计算机上拔下网络电缆,再将其从网 络设备上拔下。
- 小心: 按下并弹出介质卡读取器中所有已安装的插卡。

### 建议工具

执行本说明文件中的步骤可能要求使用以下工具:

- 梅花槽螺丝刀
- 平头螺丝刀
- 塑料划片

# <span id="page-11-0"></span>拆装计算机内部组件之后

#### 小心: 计算机内部遗留或松动的螺钉可能会严重损坏计算机。

- 拧上所有螺钉,并确保没有在计算机内部遗留任何螺钉。
- 2 连接所有外部设备、外围设备和您在拆装计算机之前卸下的电缆。
- 装回所有介质卡、光盘和您在拆装计算机之前卸下的任何其他部件。
- 将计算机和所有已连接设备连接至电源插座。
- 打开计算机电源。

# <span id="page-12-0"></span>技术概览

警告: 拆装计算机内部组件之前, 请阅读计算机附带的安全信息, 并按照<mark>拆</mark> [装计算机内部组件之前](#page-9-0)中的步骤进行操作。拆装计算机内部组件之后,请按 [照拆装计算机内部组件之后](#page-11-0)中的说明进行操作。有关更多最佳安全操作信 息,请参阅 dell.com/regulatory\_compliance 上的 Regulatory Compliance(管制标准)主页。

### 计算机内部视图

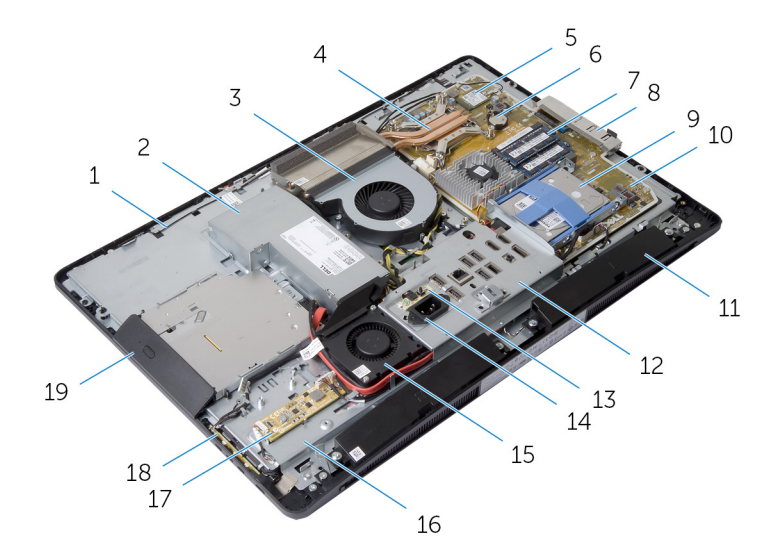

1 天线(2 根) 2 电源装置

- 
- 5 无线网卡 6 币形电池
- 7 内存模块(2 个) 8 侧面 I/O 支架
- 9 硬盘驱动器部件 10 系统板
- 11 扬声器 (2个) 12 I/O 支架
- 13 电源设备诊断板 14 电源端口
- 3 处理器风扇 4 处理器散热器
	-
	-
	-
	-
- 
- 
- 光盘驱动器部件
- <span id="page-13-0"></span>电源设备风扇 16 显示屏面板基座
- 转换板 18 控制按钮板

## 系统板组件

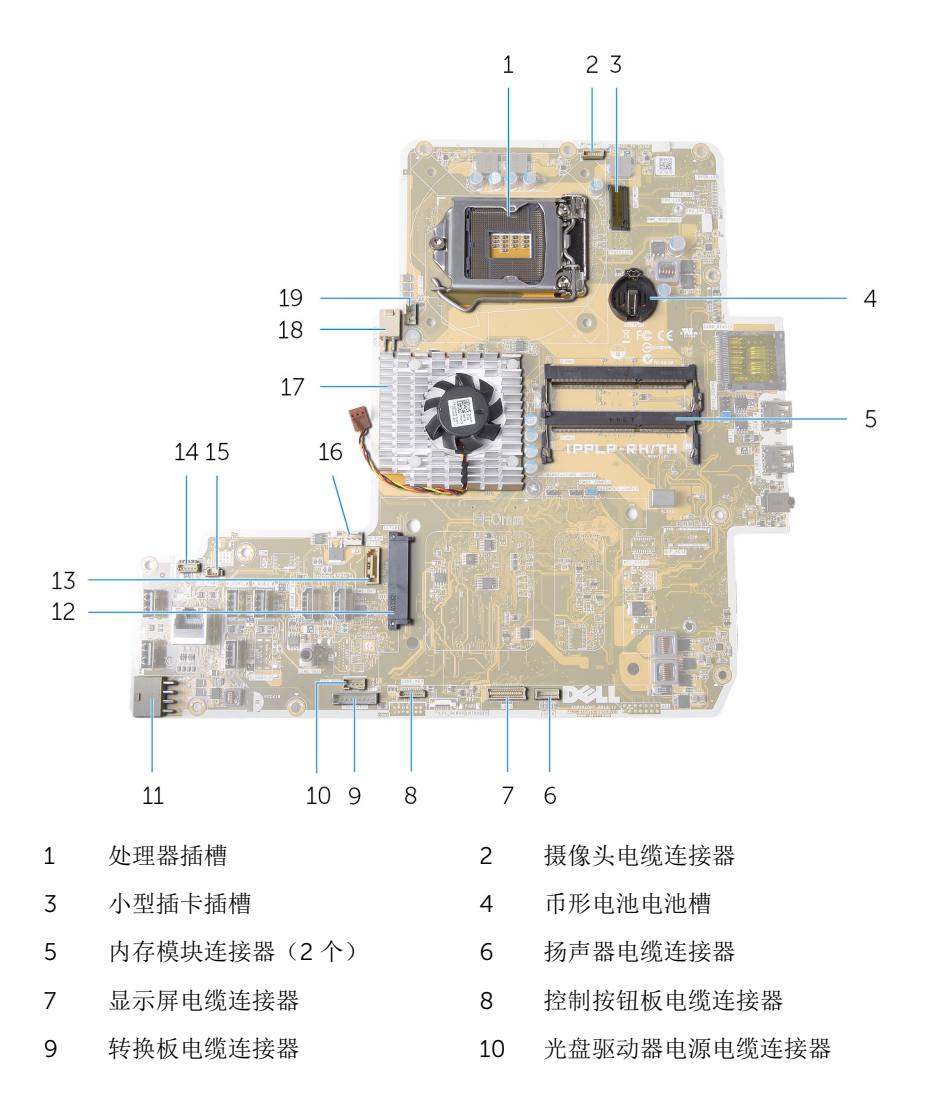

- 主电源电缆连接器 12 硬盘驱动器连接器
- 光盘驱动器数据电缆连接器 14 触摸控制板电缆连接器
- 电源设备风扇电缆连接器 16 视频卡风扇电缆连接器
- 
- 处理器风扇电缆连接器
- 
- 
- 
- 视频卡散热器 18 处理器电源电缆连接器

# <span id="page-15-0"></span>卸下支架部件

△ 警告: 拆装计算机内部组件之前, 请阅读计算机附带的安全信息, 并按[照拆](#page-9-0) [装计算机内部组件之前](#page-9-0)中的步骤进行操作。拆装计算机内部组件之后,请按 [照拆装计算机内部组件之后](#page-11-0)中的说明进行操作。有关更多最佳安全操作信 息,请参阅 dell.com/regulatory\_compliance 上的 Regulatory Compliance(管制标准)主页。

#### 步骤

- 1 按下支架释放按钮以释放支架。
- 2 向上转动支架,然后将支架部件从计算机上卸下。

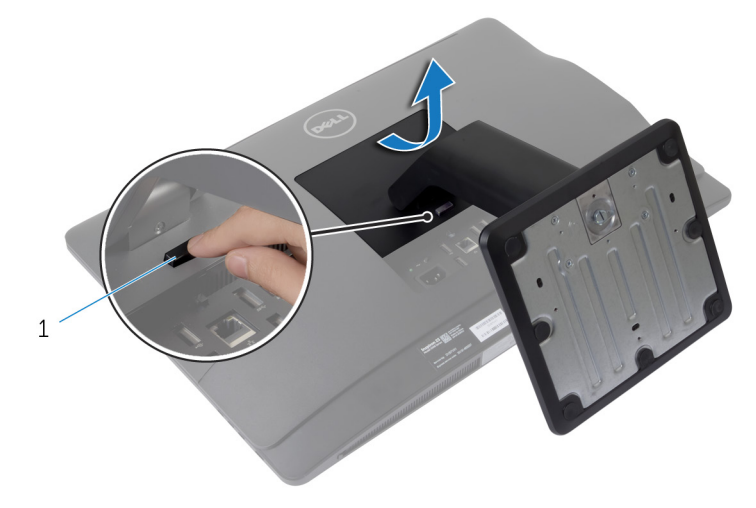

1 支架释放按钮

如果您需要从支架部件上卸下支架基座或支架提升板,请按照以下步骤进行 操作:

3 释放支架基座上的螺钉手柄。

4 使用螺钉手柄, 拧松将支架基座固定至支架提升板的指旋固定螺钉。

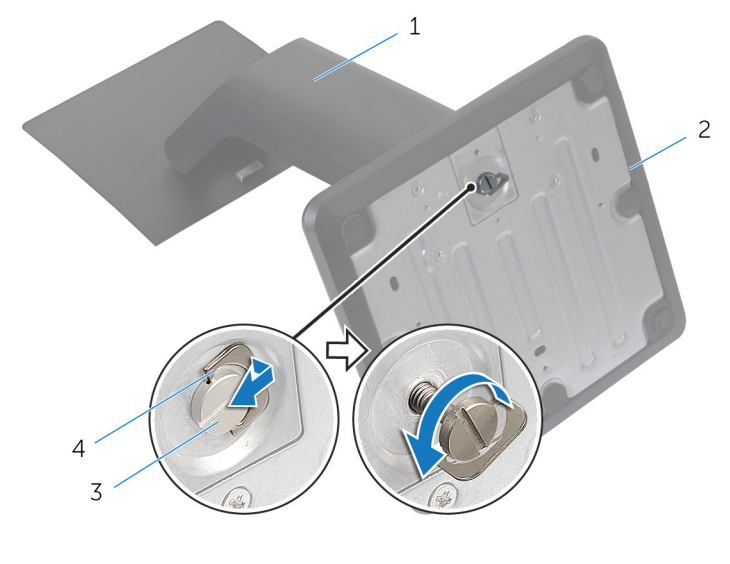

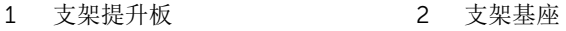

固定指旋螺钉 4 螺钉手柄

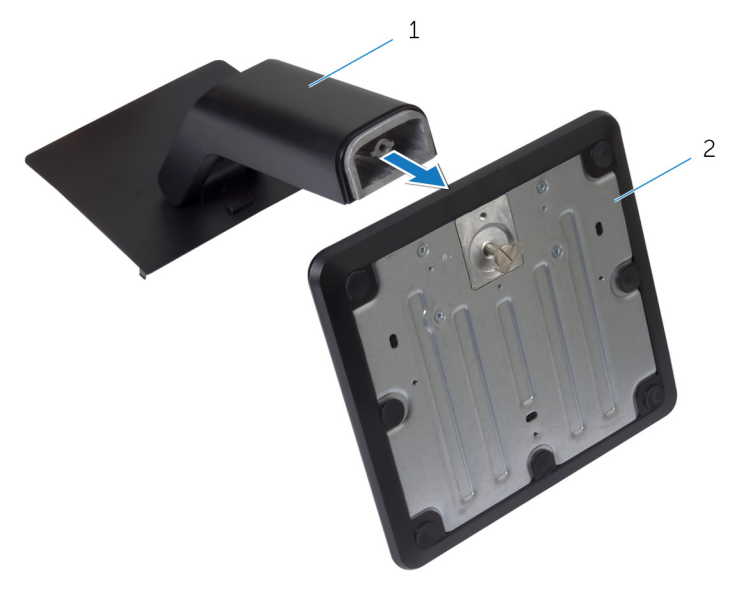

支架提升板 2 支架基座

# <span id="page-18-0"></span>装回支架部件

#### △ 警告: 拆装计算机内部组件之前, 请阅读计算机附带的安全信息, 并按[照拆](#page-9-0) [装计算机内部组件之前](#page-9-0)中的步骤进行操作。拆装计算机内部组件之后,请按 [照拆装计算机内部组件之后](#page-11-0)中的说明进行操作。有关更多最佳安全操作信 息,请参阅 dell.com/regulatory\_compliance 上的 Regulatory Compliance(管制标准)主页。

### 步骤

- 1 将支架部件上的卡舌滑入后盖上的插槽中。
- 2 降下支架部件以将其锁定到位。 如果您已从支架提升板上卸下支架基座,请执行以下步骤:
- 3 将支架基座上的指旋固定螺钉与支架提升板上的螺孔对齐并拧紧。
- 4 折叠支架基座上的螺钉手柄。

## <span id="page-19-0"></span>卸下后盖

#### 警告: 拆装计算机内部组件之前, 请阅读计算机附带的安全信息, 并按[照拆](#page-9-0) ∧ [装计算机内部组件之前](#page-9-0)中的步骤进行操作。拆装计算机内部组件之后,请按 [照拆装计算机内部组件之后](#page-11-0)中的说明进行操作。有关更多最佳安全操作信 息,请参阅 dell.com/regulatory\_compliance 上的 Regulatory Compliance(管制标准)主页。

### 前提条件

卸[下支架部件](#page-15-0)。

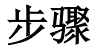

#### 小心: 请勿卸下主机盖,除非您需要安装计算机的内部附件。

1 将释放闩锁滑到由一个圆圈指示的解锁位置。

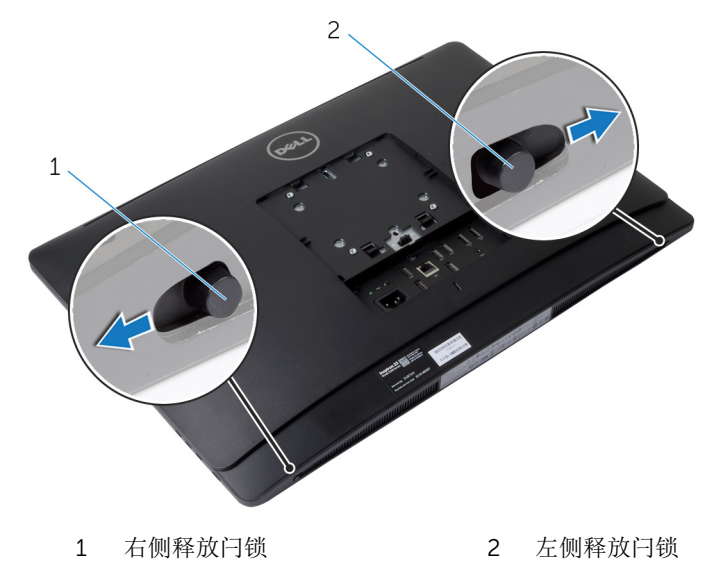

2 使用塑料划片, 从光盘驱动器区域开始将后盖撬离显示屏挡板。

将后盖提离计算机。

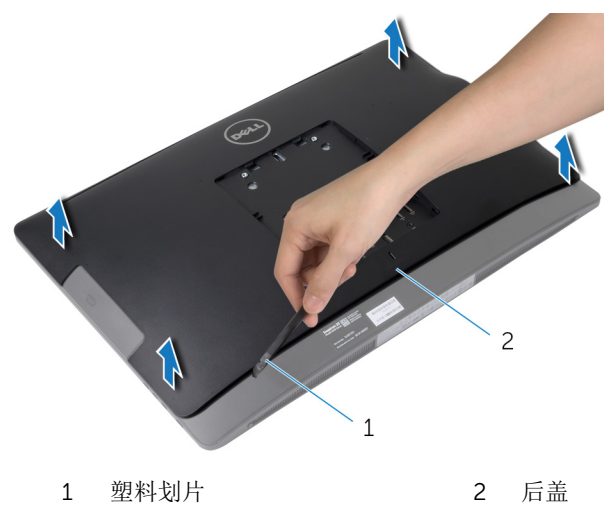

# <span id="page-21-0"></span>装回后盖

#### △ 警告: 拆装计算机内部组件之前, 请阅读计算机附带的安全信息, 并按[照拆](#page-9-0) [装计算机内部组件之前](#page-9-0)中的步骤进行操作。拆装计算机内部组件之后,请按 [照拆装计算机内部组件之后](#page-11-0)中的说明进行操作。有关更多最佳安全操作信 息,请参阅 dell.com/regulatory\_compliance 上的 Regulatory Compliance(管制标准)主页。

### 步骤

- 1 将后盖上的卡舌与显示屏挡板上的插槽对齐,然后将后盖卡入到位。
- 2 将释放闩锁滑动到锁定位置。

### 完成条件

装回[支架部件。](#page-18-0)

## <span id="page-22-0"></span>卸下扬声器护盖

#### △ 警告: 拆装计算机内部组件之前, 请阅读计算机附带的安全信息, 并按[照拆](#page-9-0) [装计算机内部组件之前](#page-9-0)中的步骤进行操作。拆装计算机内部组件之后,请按 [照拆装计算机内部组件之后](#page-11-0)中的说明进行操作。有关更多最佳安全操作信 息,请参阅 dell.com/regulatory\_compliance 上的 Regulatory Compliance(管制标准)主页。

## 前提条件

- 1 卸[下支架部件](#page-15-0)。
- 2 卸[下后盖](#page-19-0)。

步骤

- 1 拧下将扬声器护盖固定至显示屏面板基座的螺钉。
- 2 将扬声器护盖提离计算机。

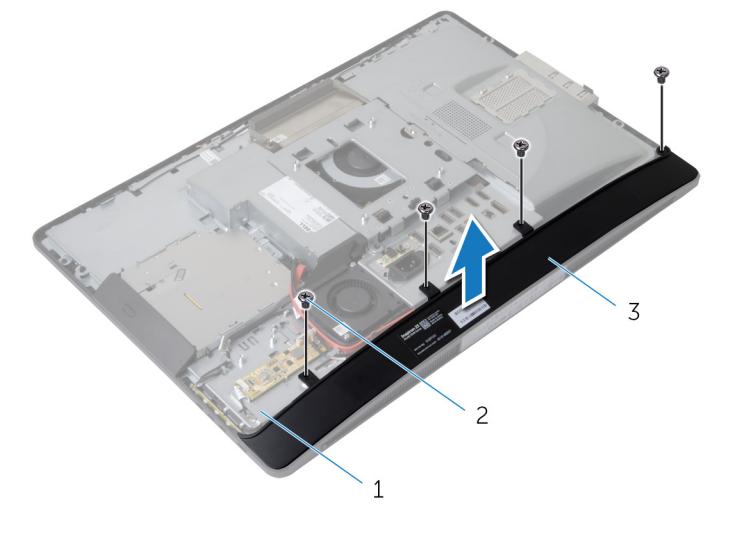

1 显示屏面板基座 2 螺钉 (4 颗)

3 扬声器护盖

# <span id="page-23-0"></span>装回扬声器护盖

#### △ 警告: 拆装计算机内部组件之前, 请阅读计算机附带的安全信息, 并按[照拆](#page-9-0) 知识计算机内部组件之前中的步骤进行操作。拆装计算机内部组件之后,请按 [照拆装计算机内部组件之后](#page-11-0)中的说明进行操作。有关更多最佳安全操作信 息,请参阅 dell.com/regulatory\_compliance 上的 Regulatory Compliance(管制标准)主页。

### 步骤

- 1 将扬声器护盖上的螺孔与显示屏面板基座上的螺孔对齐。
- 2 拧上将扬声器护盖固定至显示屏面板基座的螺钉。

## 完成条件

- 1 装回[后盖。](#page-21-0)
- 2 装回[支架部件。](#page-18-0)

# <span id="page-24-0"></span>卸下扬声器

#### 个 警告: 拆装计算机内部组件之前, 请阅读计算机附带的安全信息, 并按照<u>拆</u> [装计算机内部组件之前](#page-9-0)中的步骤进行操作。拆装计算机内部组件之后,请按 [照拆装计算机内部组件之后](#page-11-0)中的说明进行操作。有关更多最佳安全操作信 息,请参阅 dell.com/regulatory\_compliance 上的 Regulatory Compliance(管制标准)主页。

## 前提条件

- 1 卸[下支架部件](#page-15-0)。
- 2 卸[下后盖](#page-19-0)。
- 3 卸[下扬声器护盖](#page-22-0)。

步骤

- 1 断开扬声器电缆与系统板的连接。
- 2 请记下扬声器电缆布线,并将电缆从布线导向器中拔出。
- 3 拧下将扬声器固定至显示屏面板基座的螺钉。

将扬声器提离显示屏面板基座。

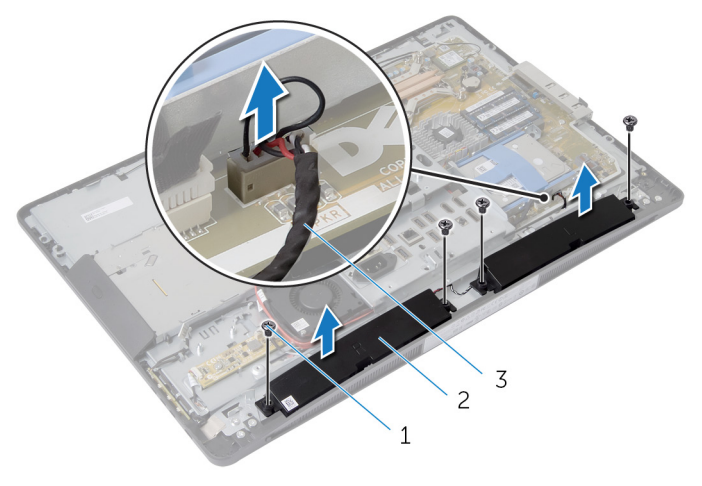

- 1 螺钉 (4 颗) 2 扬声器 (2 个)
- 扬声器电缆

# <span id="page-26-0"></span>装回扬声器

△ 警告: 拆装计算机内部组件之前, 请阅读计算机附带的安全信息, 并按[照拆](#page-9-0) [装计算机内部组件之前](#page-9-0)中的步骤进行操作。拆装计算机内部组件之后,请按 [照拆装计算机内部组件之后](#page-11-0)中的说明进行操作。有关更多最佳安全操作信 息,请参阅 dell.com/regulatory\_compliance 上的 Regulatory Compliance(管制标准)主页。

### 步骤

- 1 将扬声器上的螺孔与显示屏面板基座上的螺孔对齐。
- 2 拧上将扬声器固定至显示屏面板基座的螺钉。
- 3 将扬声器电缆穿过显示屏面板基座上的布线导向器。
- 4 将扬声器电缆连接到系统板。

### 完成条件

- 1 装回[扬声器护盖。](#page-23-0)
- 2 装回[后盖。](#page-21-0)
- 3 装回[支架部件。](#page-18-0)

# <span id="page-27-0"></span>卸下内存模块

#### △ 警告: 拆装计算机内部组件之前, 请阅读计算机附带的安全信息, 并按[照拆](#page-9-0) **[装计算机内部组件之前](#page-9-0)中的步骤进行操作。拆装计算机内部组件之后,请按** [照拆装计算机内部组件之后](#page-11-0)中的说明进行操作。有关更多最佳安全操作信 息,请参阅 dell.com/regulatory\_compliance 上的 Regulatory Compliance(管制标准)主页。

## 前提条件

- 1 卸[下支架部件](#page-15-0)。
- 2 卸[下后盖](#page-19-0)。

步骤

1 使用卡舌,将内存模块护罩撬离系统板护罩。

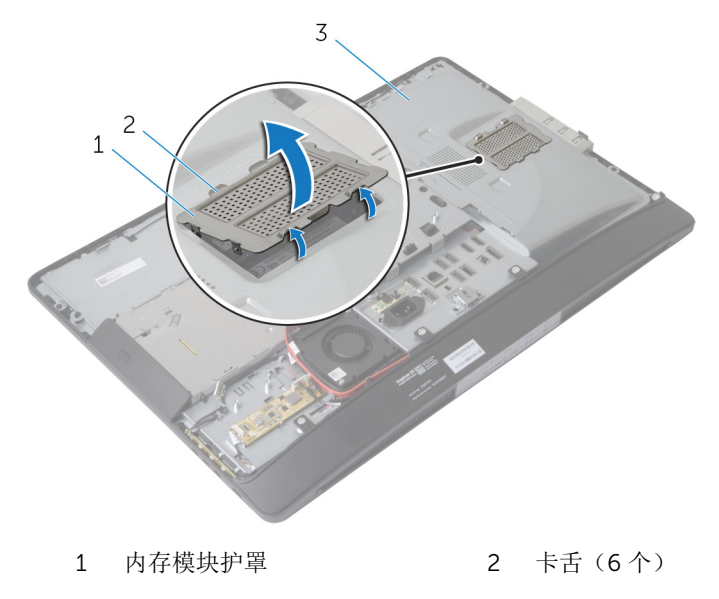

3 系统板护罩

2 请用指尖小心拨开内存模块连接器两端的固定夹,直至内存模块弹起。

从内存模块连接器中卸下内存模块。

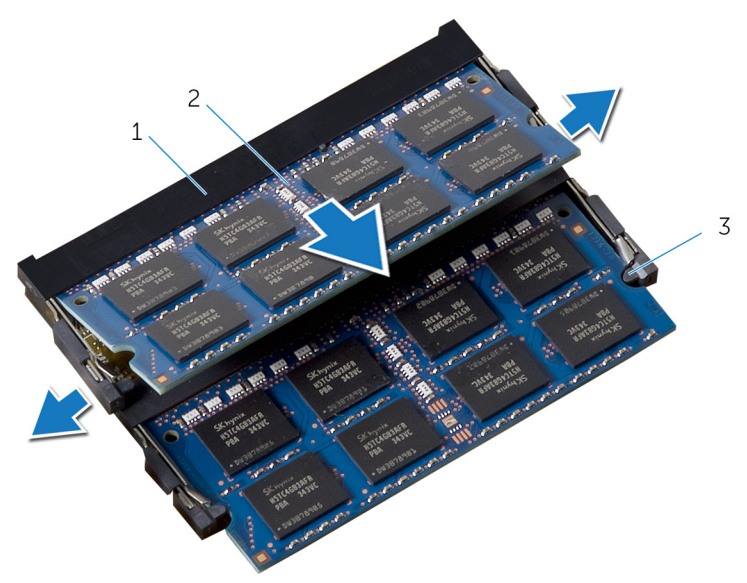

- 1 内存模块连接器 2 内存模块(2个)
- 固定夹(4 个)

# <span id="page-29-0"></span>装回内存模块

警告: 拆装计算机内部组件之前,请阅读计算机附带的安全信息,并按[照拆](#page-9-0) [装计算机内部组件之前](#page-9-0)中的步骤进行操作。拆装计算机内部组件之后,请按 [照拆装计算机内部组件之后](#page-11-0)中的说明进行操作。有关更多最佳安全操作信 息,请参阅 dell.com/regulatory\_compliance 上的 Regulatory Compliance(管制标准)主页。

### <span id="page-30-0"></span>步骤

- 1 将内存模块上的槽口与内存模块连接器上的卡舌对齐。
- 2 将内存模块插入内存模块连接器,然后向下按压内存模块,直至其卡入到 位。

名注: 如果未听到咔嗒声, 请卸下内存模块并重新安装。

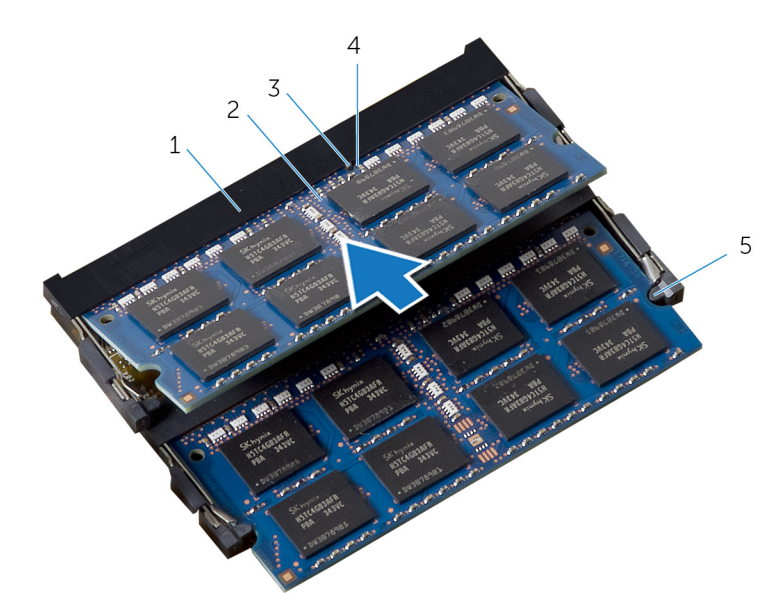

- 
- 
- 5 固定夹(4 个)
- 1 内存模块连接器 2 内存模块 (2个)
- 3 卡舌 4 槽口

<span id="page-31-0"></span>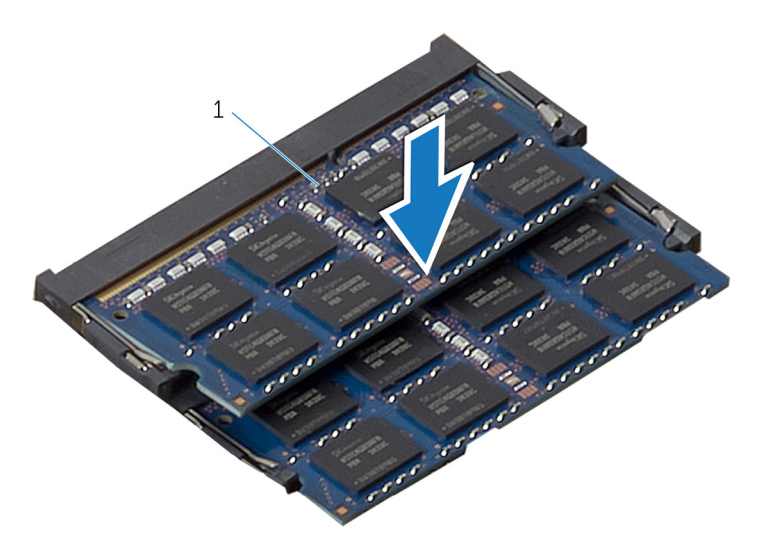

- 内存模块(2 个)
- 将内存模块护罩上的卡舌滑入系统板护罩上的卡舌下,直至完全固定到位。

### 完成条件

- 装[回后盖](#page-21-0)。
- 装[回支架部件](#page-18-0)。

## <span id="page-32-0"></span>卸下系统板护罩

#### △ 警告: 拆装计算机内部组件之前, 请阅读计算机附带的安全信息, 并按[照拆](#page-9-0) [装计算机内部组件之前](#page-9-0)中的步骤进行操作。拆装计算机内部组件之后,请按 [照拆装计算机内部组件之后](#page-11-0)中的说明进行操作。有关更多最佳安全操作信 息,请参阅 dell.com/regulatory\_compliance 上的 Regulatory Compliance(管制标准)主页。

## 前提条件

- 1 卸[下支架部件](#page-15-0)。
- 2 卸[下后盖](#page-19-0)。

步骤

- 1 向下按压固定卡舌,然后滑动系统板护罩,以将其从显示屏面板基座上的插 槽释放。
- 2 将系统板护罩提离计算机。

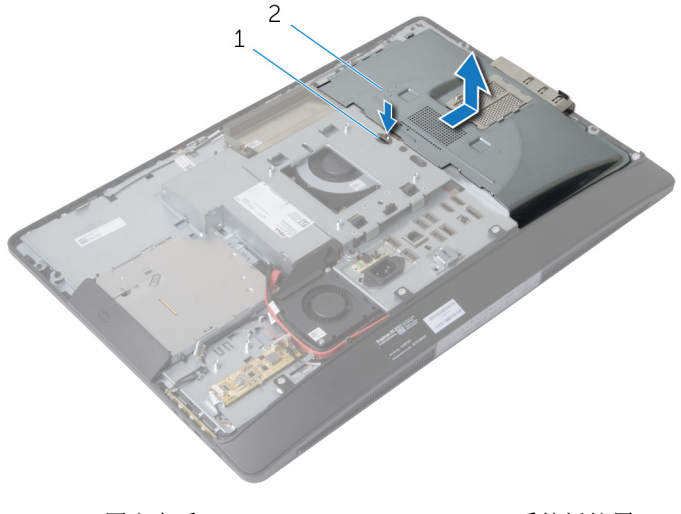

1 固定卡舌 2 系统板护罩

# <span id="page-33-0"></span>装回系统板护罩

#### △ 警告: 拆装计算机内部组件之前, 请阅读计算机附带的安全信息, 并按[照拆](#page-9-0) [装计算机内部组件之前](#page-9-0)中的步骤进行操作。拆装计算机内部组件之后,请按 [照拆装计算机内部组件之后](#page-11-0)中的说明进行操作。有关更多最佳安全操作信 息,请参阅 dell.com/regulatory\_compliance 上的 Regulatory Compliance(管制标准)主页。

### 步骤

- 1 对齐系统板护罩并将其置于显示屏面板基座上。
- 2 将系统板护罩上的卡舌滑入显示屏面板基座上的插槽中, 直至其卡入到位。

## 完成条件

- 1 装回[后盖。](#page-21-0)
- 2 装回[支架部件。](#page-18-0)

## <span id="page-34-0"></span>卸下硬盘驱动器

个 警告: 拆装计算机内部组件之前, 请阅读计算机附带的安全信息, 并按照<u>拆</u> [装计算机内部组件之前](#page-9-0)中的步骤进行操作。拆装计算机内部组件之后,请按 [照拆装计算机内部组件之后](#page-11-0)中的说明进行操作。有关更多最佳安全操作信 息,请参阅 dell.com/regulatory\_compliance 上的 Regulatory Compliance(管制标准)主页。

小心: 硬盘驱动器极易损坏。处理硬盘驱动器时应务必小心。

△ 小心: 为了避免数据丢失, 计算机处于睡眠或打开状态时, 请勿卸下硬盘驱 动器。

### 前提条件

- 1 卸[下支架部件](#page-15-0)。
- 2 卸[下后盖](#page-19-0)。
- 3 卸[下系统板护罩](#page-32-0)。

<span id="page-35-0"></span>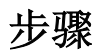

- 1 Press down on the hard-drive bracket and slide the hard-drive assembly to release it from the hard-drive cage.
- 2 Lift the hard-drive assembly off the hard-drive cage.

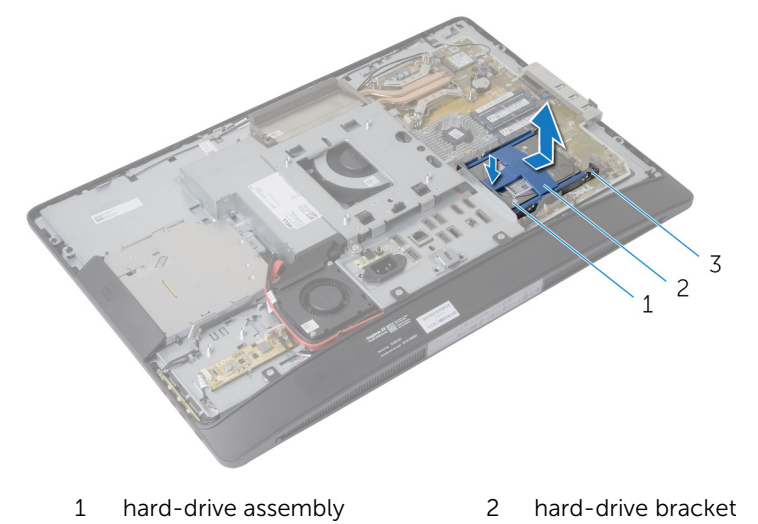

3 hard-drive cage
Gently pry the hard-drive bracket off the hard drive.

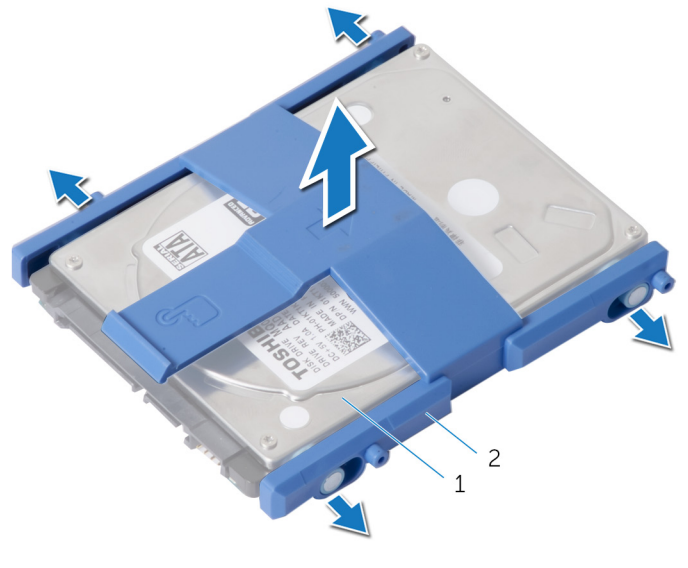

hard-drive 2 hard-drive bracket

- 4 Remove the screws that secure the hard-drive cage to the system board.
- Lift the hard-drive cage off the system board.

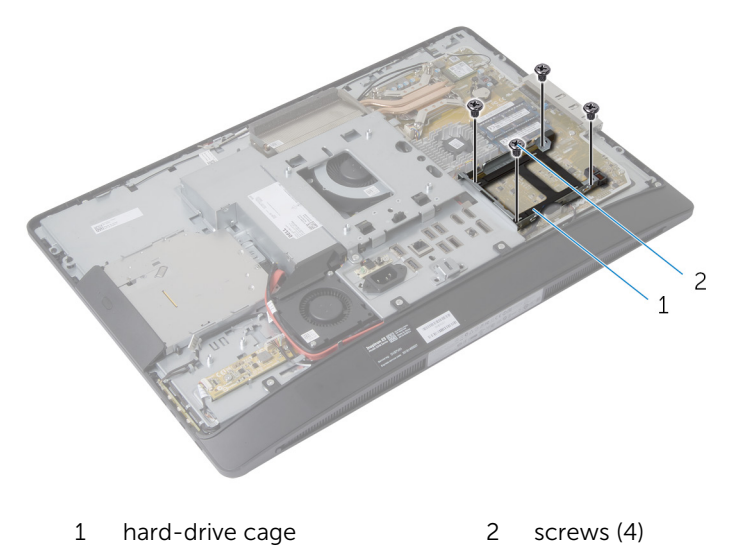

# 装回硬盘驱动器

#### ∧ 警告: 拆装计算机内部组件之前, 请阅读计算机附带的安全信息, 并按[照拆](#page-9-0) [装计算机内部组件之前](#page-9-0)中的步骤进行操作。拆装计算机内部组件之后,请按 [照拆装计算机内部组件之后](#page-11-0)中的说明进行操作。有关更多最佳安全操作信 息,请参阅 dell.com/regulatory\_compliance 上的 Regulatory Compliance(管制标准)主页。

小心: 硬盘驱动器极易损坏。处理硬盘驱动器时应务必小心。

### 步骤

- 1 将硬盘驱动器固定框架上的螺孔与系统板上的螺孔对齐。
- 2 拧上将硬盘驱动器固定框架固定至系统板的螺钉。
- 3 将硬盘驱动器支架装回到硬盘驱动器。
- 4 将硬盘驱动器部件上的卡舌与硬盘驱动器固定框架上的插槽对齐。
- 5 将硬盘驱动器部件滑入硬盘驱动器固定框架,直至其卡入到位。

- 1 装[回系统板护罩](#page-33-0)。
- 2 装[回后盖](#page-21-0)。
- 3 装[回支架部件](#page-18-0)。

# <span id="page-38-0"></span>卸下 VESA 固定支架

#### △ 警告: 拆装计算机内部组件之前, 请阅读计算机附带的安全信息, 并按[照拆](#page-9-0) [装计算机内部组件之前](#page-9-0)中的步骤进行操作。拆装计算机内部组件之后,请按 [照拆装计算机内部组件之后](#page-11-0)中的说明进行操作。有关更多最佳安全操作信 息,请参阅 dell.com/regulatory\_compliance 上的 Regulatory Compliance(管制标准)主页。

## 前提条件

- 1 卸[下支架部件](#page-15-0)。
- 2 卸[下后盖](#page-19-0)。
- 3 卸[下系统板护罩](#page-32-0)。

步骤

- 1 拧下将 VESA 固定支架固定至显示屏面板基座的螺钉。
- 2 将 VESA 固定支架提离显示屏面板基座。

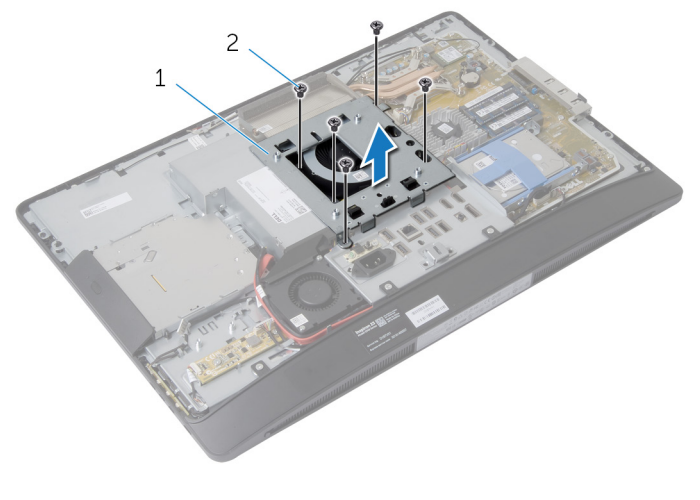

1 VESA 固定支架 2 螺钉 (5个)

# <span id="page-39-0"></span>装回 VESA 固定支架

△ 警告: 拆装计算机内部组件之前, 请阅读计算机附带的安全信息, 并按[照拆](#page-9-0) [装计算机内部组件之前](#page-9-0)中的步骤进行操作。拆装计算机内部组件之后,请按 [照拆装计算机内部组件之后](#page-11-0)中的说明进行操作。有关更多最佳安全操作信 息,请参阅 dell.com/regulatory\_compliance 上的 Regulatory Compliance(管制标准)主页。

### 步骤

- 1 将 VESA 固定支架上的螺孔与显示屏面板基座上的螺孔对齐。
- 2 拧上将 VESA 固定支架固定至显示屏面板基座的螺钉。

- 1 装回[系统板护罩。](#page-33-0)
- 2 装回[后盖。](#page-21-0)
- 3 装回[支架部件。](#page-18-0)

## 卸下控制按钮板

#### 警告: 拆装计算机内部组件之前, 请阅读计算机附带的安全信息, 并按[照拆](#page-9-0) [装计算机内部组件之前](#page-9-0)中的步骤进行操作。拆装计算机内部组件之后,请按 [照拆装计算机内部组件之后](#page-11-0)中的说明进行操作。有关更多最佳安全操作信 息,请参阅 dell.com/regulatory\_compliance 上的 Regulatory Compliance(管制标准)主页。

## 前提条件

- 1 卸[下支架部件](#page-15-0)。
- 2 卸[下后盖](#page-19-0)。

#### 步骤

- 1 拧下将接地电缆连接至显示屏面板基座的螺钉。
- 2 小心地撬起控制按钮板,然后将其提离显示屏挡板。
- 3 断开控制按钮板与控制按钮板上的连接器的连接。

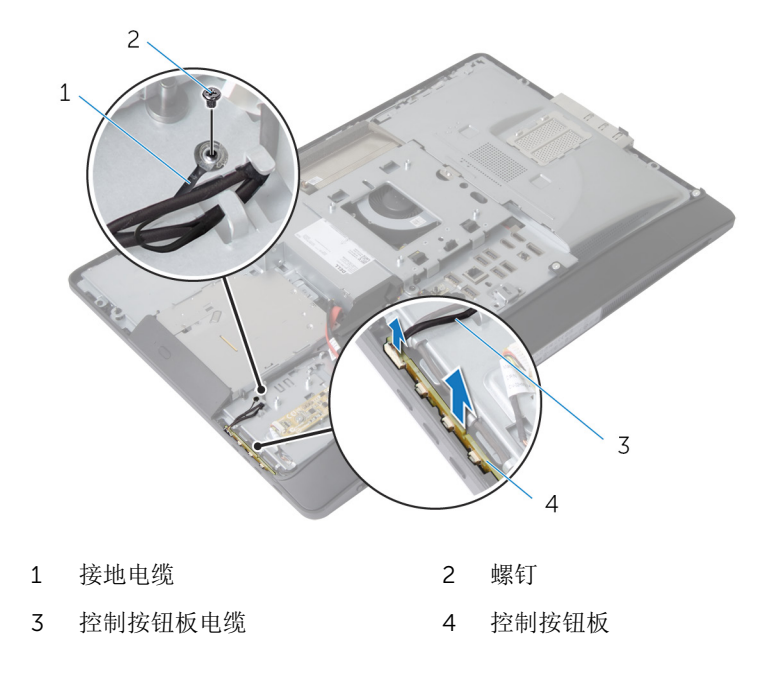

# 装回控制按钮板

△ 警告: 拆装计算机内部组件之前, 请阅读计算机附带的安全信息, 并按[照拆](#page-9-0) [装计算机内部组件之前](#page-9-0)中的步骤进行操作。拆装计算机内部组件之后,请按 [照拆装计算机内部组件之后](#page-11-0)中的说明进行操作。有关更多最佳安全操作信 息,请参阅 dell.com/regulatory\_compliance 上的 Regulatory Compliance(管制标准)主页。

### 步骤

- 1 将控制按钮板电缆连接至控制按钮板上的连接器。
- 2 将控制按钮板装回到显示屏挡板上的插槽中。
- 3 将接地电缆上的螺孔与显示屏面板基座上的螺孔对齐。
- 4 拧上将接地电缆固定至显示屏面板基座的螺钉。

- 1 装回[后盖。](#page-21-0)
- 2 装回[支架部件。](#page-18-0)

## 卸下转换板

#### <u>个</u> 警告: 拆装计算机内部组件之前, 请阅读计算机附带的安全信息, 并按[照拆](#page-9-0) [装计算机内部组件之前](#page-9-0)中的步骤进行操作。拆装计算机内部组件之后,请按 [照拆装计算机内部组件之后](#page-11-0)中的说明进行操作。有关更多最佳安全操作信 息,请参阅 dell.com/regulatory\_compliance 上的 Regulatory Compliance(管制标准)主页。

## 前提条件

- 1 卸[下支架部件](#page-15-0)。
- 2 卸[下后盖](#page-19-0)。

#### 步骤

- 1 断开转换板电缆和显示屏背光灯电缆与转换板上连接器的连接。
- 2 拧下将转换器板固定至显示屏面板基座的螺钉。
- 3 将转换板提离显示屏面板基座。

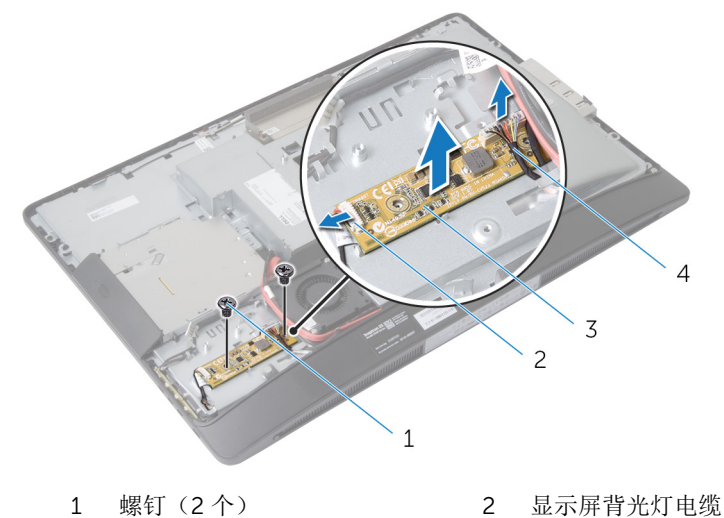

- 
- 
- 3 转换板 4 转换板电缆

# 装回转换板

#### △ 警告: 拆装计算机内部组件之前, 请阅读计算机附带的安全信息, 并按[照拆](#page-9-0) [装计算机内部组件之前](#page-9-0)中的步骤进行操作。拆装计算机内部组件之后,请按 [照拆装计算机内部组件之后](#page-11-0)中的说明进行操作。有关更多最佳安全操作信 息,请参阅 dell.com/regulatory\_compliance 上的 Regulatory Compliance(管制标准)主页。

### 步骤

- 1 将转换板上的螺孔与显示屏面板基座上的螺孔对齐。
- 2 拧上将转换板固定至显示屏面板基座的螺钉。
- 3 将转换板电缆和显示屏背光灯电缆连接至转换板上的连接器。

- 1 装回[后盖。](#page-21-0)
- 2 装回[支架部件。](#page-18-0)

# <span id="page-44-0"></span>卸下电源设备诊断板

#### △ 警告: 拆装计算机内部组件之前, 请阅读计算机附带的安全信息, 并按[照拆](#page-9-0) [装计算机内部组件之前](#page-9-0)中的步骤进行操作。拆装计算机内部组件之后,请按 [照拆装计算机内部组件之后](#page-11-0)中的说明进行操作。有关更多最佳安全操作信 息,请参阅 dell.com/regulatory\_compliance 上的 Regulatory Compliance(管制标准)主页。

## 前提条件

- 1 卸[下支架部件](#page-15-0)。
- 2 卸[下后盖](#page-19-0)。
- 3 卸[下系统板护罩](#page-32-0)。
- 4 卸下 VESA [固定支架。](#page-38-0)

### 步骤

- 1 断开电源设备诊断板电缆与电源设备诊断板的连接。
- 2 拧下将电源设备诊断板固定至 I/O 支架的螺钉。

将电源设备诊断板提离 I/O 支架。

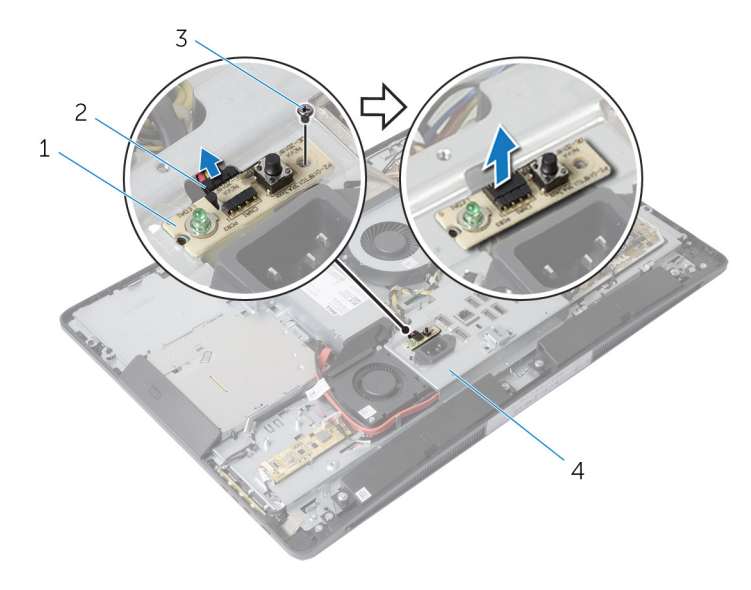

- 
- 
- 电源设备诊断板 2 电源设备诊断板电缆
- 3 螺钉 1/0 支架

# <span id="page-46-0"></span>装回电源设备诊断板

个 警告: 拆装计算机内部组件之前, 请阅读计算机附带的安全信息, 并按[照拆](#page-9-0) [装计算机内部组件之前](#page-9-0)中的步骤进行操作。拆装计算机内部组件之后,请按 [照拆装计算机内部组件之后](#page-11-0)中的说明进行操作。有关更多最佳安全操作信 息,请参阅 dell.com/regulatory\_compliance 上的 Regulatory Compliance(管制标准)主页。

### 步骤

- 1 将电源设备诊断板电缆连接至电源设备诊断板上的连接器。
- 2 将电源设备诊断板上的螺孔与 I/O 支架上的螺孔对齐。
- 3 拧上将电源设备诊断板固定至 I/O 支架的螺钉。

- 1 装回 VESA [固定支架。](#page-39-0)
- 2 装[回系统板护罩](#page-33-0)。
- 3 装[回后盖](#page-21-0)。
- 4 装[回支架部件](#page-18-0)。

# 卸下麦克风

#### △ 警告: 拆装计算机内部组件之前, 请阅读计算机附带的安全信息, 并按[照拆](#page-9-0) [装计算机内部组件之前](#page-9-0)中的步骤进行操作。拆装计算机内部组件之后,请按 [照拆装计算机内部组件之后](#page-11-0)中的说明进行操作。有关更多最佳安全操作信 息,请参阅 dell.com/regulatory\_compliance 上的 Regulatory Compliance(管制标准)主页。

## 前提条件

- 1 卸[下支架部件](#page-15-0)。
- 2 卸[下后盖](#page-19-0)。

步骤

- 1 拧下将麦克风支架固定至麦克风的螺钉。
- 2 将麦克风支架提离显示屏挡板。
- 3 按下固定卡舌以释放麦克风,然后将麦克风从显示屏挡板上的插槽中提出。

4 断开麦克风电缆与麦克风的连接。

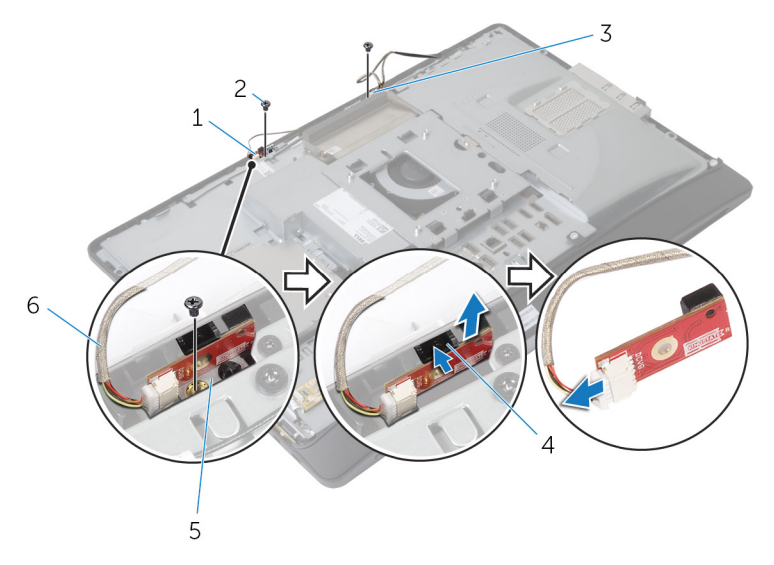

- 
- 
- 5 麦克风支架(2个) 6 麦克风电缆(2根)
- 1 右侧麦克风 2 螺钉(2个)
- 3 左侧麦克风 4 固定卡舌(2个)
	-

# 装回麦克风

#### 个 警告: 拆装计算机内部组件之前, 请阅读计算机附带的安全信息, 并按[照拆](#page-9-0) [装计算机内部组件之前](#page-9-0)中的步骤进行操作。拆装计算机内部组件之后,请按 [照拆装计算机内部组件之后](#page-11-0)中的说明进行操作。有关更多最佳安全操作信 息,请参阅 dell.com/regulatory\_compliance 上的 Regulatory Compliance(管制标准)主页。

### 步骤

- 1 将麦克风电缆连接至麦克风。
- 2 将麦克风滑入显示屏挡板上的插槽,并确保固定卡舌卡入到位。
- 3 将麦克风支架上的螺孔与显示屏挡板上的螺孔对齐。
- 4 拧上将麦克风支架固定至麦克风的螺钉。

- 1 装回[后盖。](#page-21-0)
- 2 装回[支架部件。](#page-18-0)

## 卸下无线网卡

#### 个 警告: 拆装计算机内部组件之前, 请阅读计算机附带的安全信息, 并按照<u>拆</u> [装计算机内部组件之前](#page-9-0)中的步骤进行操作。拆装计算机内部组件之后,请按 [照拆装计算机内部组件之后](#page-11-0)中的说明进行操作。有关更多最佳安全操作信 息,请参阅 dell.com/regulatory\_compliance 上的 Regulatory Compliance(管制标准)主页。

### 前提条件

- 1 卸[下支架部件](#page-15-0)。
- 2 卸[下后盖](#page-19-0)。
- 3 卸[下系统板护罩](#page-32-0)。

步骤

- 1 断开天线电缆与无线网卡上的连接器的连接。
- 2 拧下将无线网卡固定至系统板的螺钉。
- 3 滑动无线网卡并将其从系统板上的小型插卡插槽中卸下。

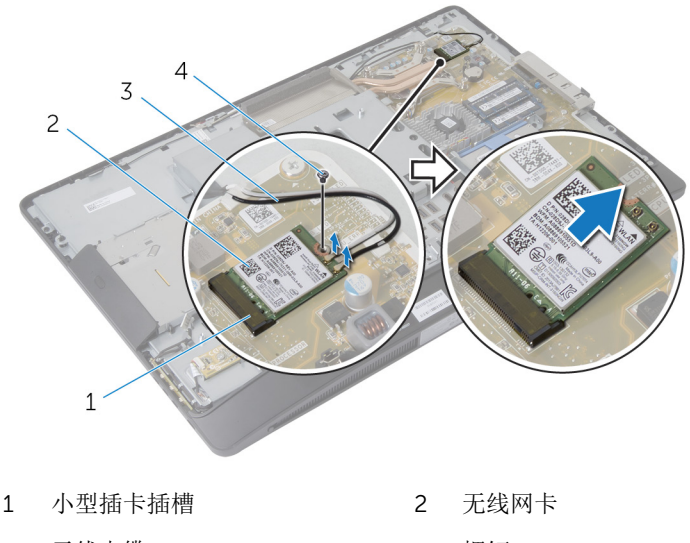

3 天线电缆 4 螺钉

# 装回无线网卡

△ 警告: 拆装计算机内部组件之前, 请阅读计算机附带的安全信息, 并按[照拆](#page-9-0) [装计算机内部组件之前](#page-9-0)中的步骤进行操作。拆装计算机内部组件之后,请按 [照拆装计算机内部组件之后](#page-11-0)中的说明进行操作。有关更多最佳安全操作信 息,请参阅 dell.com/regulatory\_compliance 上的 Regulatory Compliance(管制标准)主页。

#### 步骤

- 1 将无线网卡上的槽口与小型插卡插槽上的卡舌对齐。
- 2 以一定角度将无线网卡滑入小型插卡插槽。
- 3 向下按压无线网卡的另一端,然后拧上用于将无线网卡固定至系统板的螺 钉。
- 4 将天线电缆连接至无线网卡。 下表提供了您计算机支持的无线网卡的天线电缆颜色方案:

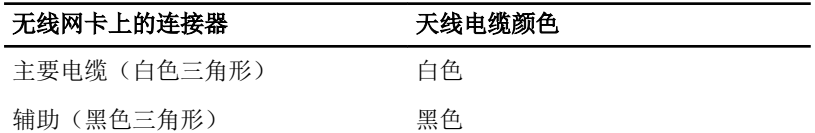

- 1 装[回系统板护罩](#page-33-0)。
- 2 装[回后盖](#page-21-0)。
- 3 装[回支架部件](#page-18-0)。

# 取出币形电池

△ 警告: 拆装计算机内部组件之前, 请阅读计算机附带的安全信息, 并按[照拆](#page-9-0) [装计算机内部组件之前](#page-9-0)中的步骤进行操作。拆装计算机内部组件之后,请按 [照拆装计算机内部组件之后](#page-11-0)中的说明进行操作。有关更多最佳安全操作信 息,请参阅 dell.com/regulatory\_compliance 上的 Regulatory Compliance(管制标准)主页。

小心: 卸下币形电池后会将 BIOS 设置重设为默认值。建议您卸下币形电池 前记下 BIOS 设置。

## 前提条件

- 1 装回[支架部件](#page-18-0)。
- 2 装回[后盖](#page-21-0)。
- 3 装回[系统板护罩](#page-33-0)。

步骤

#### 小心: 卸下币形电池后会将 BIOS 设置重设为默认值。建议您卸下币形电池 Γ 前记下 BIOS 设置。

- 1 找到系统板上的币形电池槽。有关详情,请参阅[系统板组件](#page-13-0)。
- 2 使用塑料划片, 按压固定夹使其脱离币形电池, 直至币形电池弹出为止。

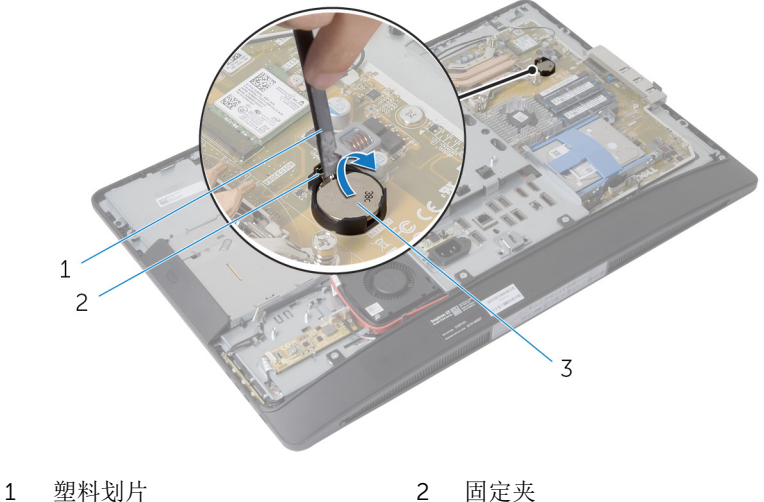

3 币形电池

# 装回币形电池

#### △ 警告: 拆装计算机内部组件之前, 请阅读计算机附带的安全信息, 并按[照拆](#page-9-0) [装计算机内部组件之前](#page-9-0)中的步骤进行操作。拆装计算机内部组件之后,请按 [照拆装计算机内部组件之后](#page-11-0)中的说明进行操作。有关更多最佳安全操作信 息,请参阅 dell.com/regulatory\_compliance 上的 Regulatory Compliance(管制标准)主页。

### 步骤

将币形电池正面朝上插入电池槽,然后向下按压电池使其就位。

- 1 装回[系统板护罩。](#page-33-0)
- 2 装回[后盖。](#page-21-0)
- 3 装回[支架部件。](#page-18-0)

# <span id="page-55-0"></span>卸下 I/O 支架

#### 个 警告: 拆装计算机内部组件之前, 请阅读计算机附带的安全信息, 并按照<u>拆</u> [装计算机内部组件之前](#page-9-0)中的步骤进行操作。拆装计算机内部组件之后,请按 [照拆装计算机内部组件之后](#page-11-0)中的说明进行操作。有关更多最佳安全操作信 息,请参阅 dell.com/regulatory\_compliance 上的 Regulatory Compliance(管制标准)主页。

## 前提条件

- 1 卸[下支架部件](#page-15-0)。
- 2 卸[下后盖](#page-19-0)。
- 3 卸[下系统板护罩](#page-32-0)。
- 4 卸下 VESA [固定支架。](#page-38-0)
- 5 卸[下电源设备诊断板](#page-44-0)。

步骤

- 拧下将电源端口固定至 I/O 支架的螺钉。
- 拧下将 I/O 支架固定至显示屏面板基座的螺钉。

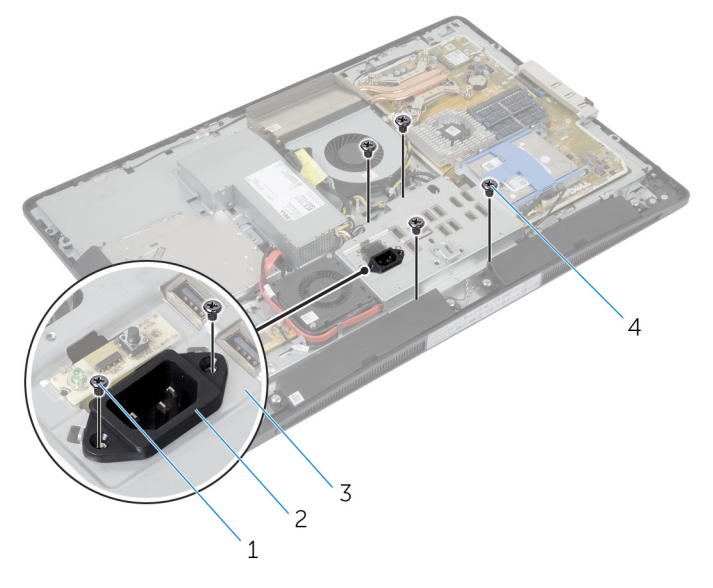

电源端口螺钉(2 颗) 2 电源端口

I/O 支架 4 I/O 支架螺钉(4 颗)

3 轻轻提起 I/O 支架, 然后滑动电源端口通过 I/O 支架。

将 I/O 支架提离显示屏面板基座。

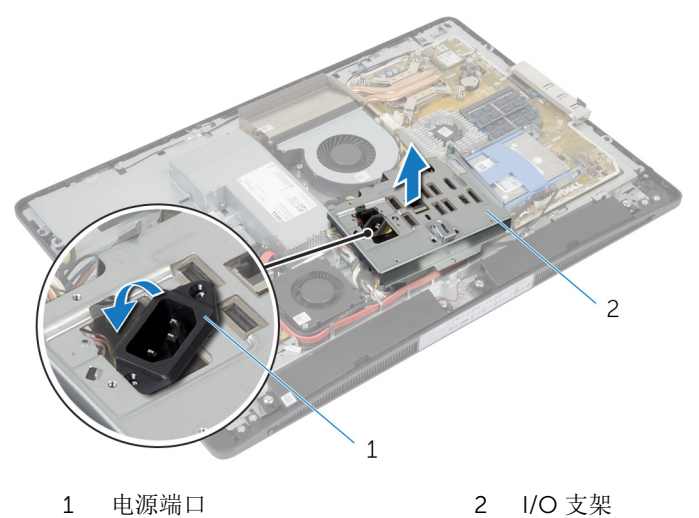

# <span id="page-58-0"></span>装回 I/O 支架

个 警告: 拆装计算机内部组件之前, 请阅读计算机附带的安全信息, 并按[照拆](#page-9-0) [装计算机内部组件之前](#page-9-0)中的步骤进行操作。拆装计算机内部组件之后,请按 [照拆装计算机内部组件之后](#page-11-0)中的说明进行操作。有关更多最佳安全操作信 息,请参阅 dell.com/regulatory\_compliance 上的 Regulatory Compliance(管制标准)主页。

### 步骤

- 1 滑动电源端口通过 I/O 支架。
- 2 将 I/O 支架上的螺孔与显示屏面板基座上的螺孔对齐。
- 3 拧上将 I/O 支架固定至显示屏面板基座的螺钉。
- 4 将电源端口上的螺孔与 I/O 支架上的螺孔对齐。
- 5 拧上将电源端口固定至 I/O 支架的螺钉。

- 1 装[回电源设备诊断板](#page-46-0)。
- 2 装回 VESA [固定支架。](#page-39-0)
- 3 装[回系统板护罩](#page-33-0)。
- 4 装[回后盖](#page-21-0)。
- 5 装[回支架部件](#page-18-0)。

# 卸下光盘驱动器

#### △ 警告: 拆装计算机内部组件之前, 请阅读计算机附带的安全信息, 并按[照拆](#page-9-0) [装计算机内部组件之前](#page-9-0)中的步骤进行操作。拆装计算机内部组件之后,请按 [照拆装计算机内部组件之后](#page-11-0)中的说明进行操作。有关更多最佳安全操作信 息,请参阅 dell.com/regulatory\_compliance 上的 Regulatory Compliance(管制标准)主页。

## 前提条件

- 1 卸[下支架部件](#page-15-0)。
- 2 卸[下后盖](#page-19-0)。
- 3 卸[下系统板护罩](#page-32-0)。
- 4 卸下 VESA [固定支架。](#page-38-0)
- 5 卸[下电源设备诊断板](#page-44-0)。
- 6 卸下 I/O [支架](#page-55-0)。

步骤

1 向下按压固定卡舌,然后滑动光盘驱动器部件以将其从插入器释放。

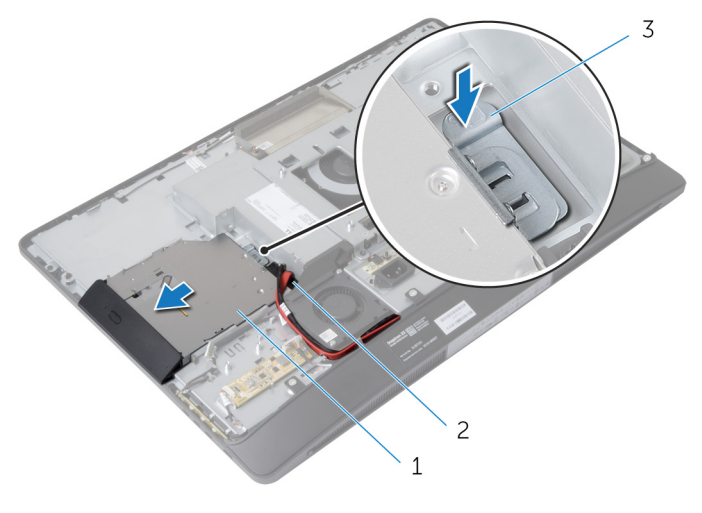

- 1 光盘驱动器部件 2 插入器
- 3 固定卡舌
- 2 向上转动光盘驱动器挡板, 以将其从光盘驱动器部件上释放。
- 3 拧下将光盘驱动器支架固定至光盘驱动器的螺钉。

从光盘驱动器上卸下光盘驱动器支架。

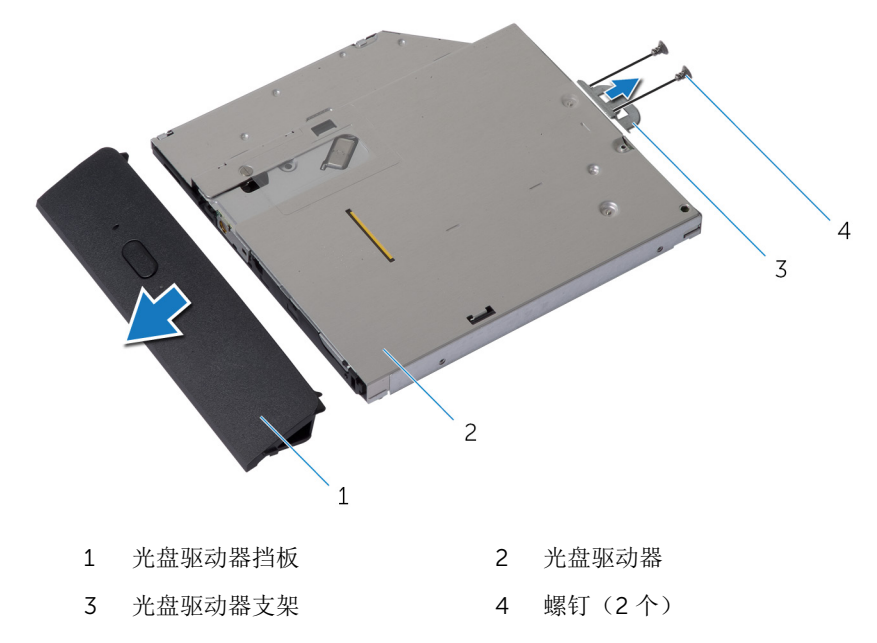

断开电源电缆和数据电缆与系统板的连接。

拧下将插入器固定至显示屏面板基座的螺钉。

从显示屏面板基座上的布线导向器中取出电源电缆和数据电缆。

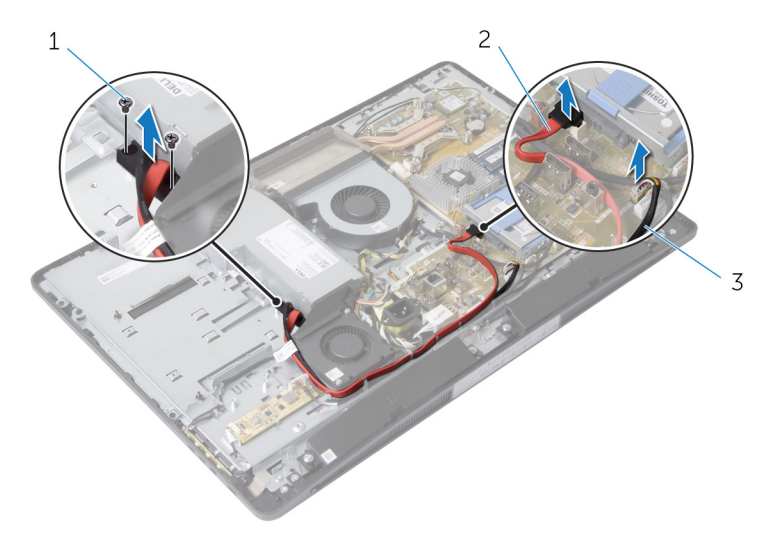

螺钉(2 个) 2 数据电缆

电源电缆

# 装回光盘驱动器

∧ 警告: 拆装计算机内部组件之前, 请阅读计算机附带的安全信息, 并按[照拆](#page-9-0) [装计算机内部组件之前](#page-9-0)中的步骤进行操作。拆装计算机内部组件之后,请按 [照拆装计算机内部组件之后](#page-11-0)中的说明进行操作。有关更多最佳安全操作信 息,请参阅 dell.com/regulatory\_compliance 上的 Regulatory Compliance(管制标准)主页。

#### 步骤

- 1 将电源电缆和数据电缆穿过显示屏面板基座上的布线导向器。
- 2 将插入器上的螺孔与显示屏面板基座上的螺孔对齐。
- 3 拧上将插入器固定至显示屏面板基座的螺钉。
- 4 将电源电缆和数据电缆连接至系统板。
- 5 将光盘驱动器支架上的螺孔与光盘驱动器上的螺孔对齐。
- 6 拧上将光盘驱动器支架固定至光盘驱动器的螺钉。
- 7 将光盘驱动器挡板上的卡舌与光盘驱动器部件上的插槽对齐,并将其卡入到 位。
- 8 将光盘驱动器部件滑入光盘驱动器托架,直至其卡入到位。

- 1 装回 I/O [支架](#page-58-0)。
- 2 装回[电源设备诊断板。](#page-46-0)
- 3 装回 VESA [固定支架。](#page-39-0)
- 4 装回[系统板护罩。](#page-33-0)
- 5 装回[后盖。](#page-21-0)
- 6 装回[支架部件。](#page-18-0)

## 卸下电源设备风扇

#### <u>个</u> 警告: 拆装计算机内部组件之前, 请阅读计算机附带的安全信息, 并按[照拆](#page-9-0) [装计算机内部组件之前](#page-9-0)中的步骤进行操作。拆装计算机内部组件之后,请按 [照拆装计算机内部组件之后](#page-11-0)中的说明进行操作。有关更多最佳安全操作信 息,请参阅 dell.com/regulatory\_compliance 上的 Regulatory Compliance(管制标准)主页。

### 前提条件

- 1 卸[下支架部件](#page-15-0)。
- 2 卸[下后盖](#page-19-0)。
- 3 卸[下系统板护罩](#page-32-0)。
- 4 卸下 VESA [固定支架。](#page-38-0)
- 5 卸[下电源设备诊断板](#page-44-0)。
- 6 卸下 I/O [支架](#page-55-0)。

#### 步骤

- 1 拧下将电源设备风扇支架固定至显示屏面板基座的螺钉。
- 2 将电源设备风扇支架提离显示屏面板基座。

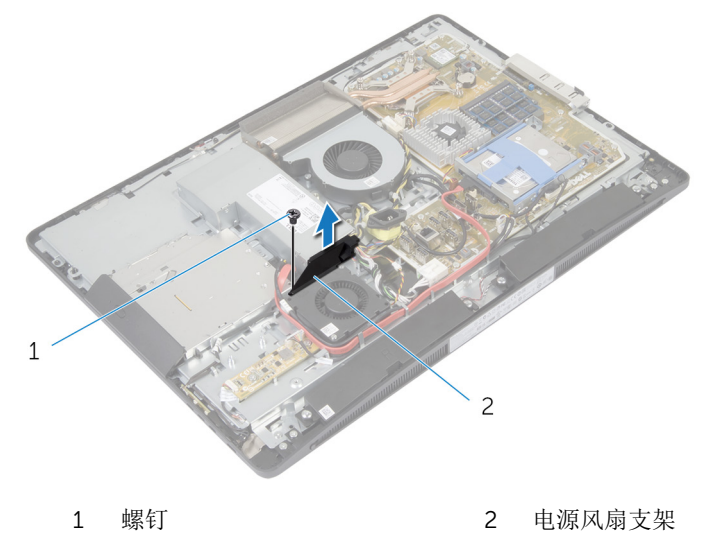

- 断开电源设备风扇电缆与电源装置的连接。
- 拧下将电源设备风扇固定至显示屏面板基座的螺钉。

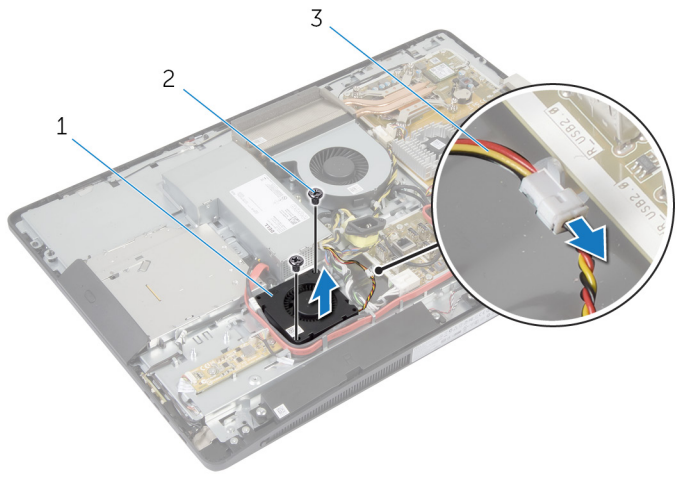

1 电源设备风扇 2 螺钉(2个)

电源设备风扇电缆

# 装回电源设备风扇

警告: 拆装计算机内部组件之前,请阅读计算机附带的安全信息,并按[照拆](#page-9-0) ∧ [装计算机内部组件之前](#page-9-0)中的步骤进行操作。拆装计算机内部组件之后,请按 [照拆装计算机内部组件之后](#page-11-0)中的说明进行操作。有关更多最佳安全操作信 息,请参阅 dell.com/regulatory\_compliance 上的 Regulatory Compliance(管制标准)主页。

#### 步骤

- 1 将电源设备风扇电缆连接至电源装置。
- 2 将电源设备风扇上的螺孔与显示屏面板基座上的螺孔对齐。
- 3 拧上将电源设备风扇固定至显示屏面板基座的螺钉。
- 4 将电源设备风扇支架上的螺孔与显示屏面板基座上的螺孔对齐。
- 5 拧上将电源设备风扇支架固定至显示屏面板基座的螺钉。

- 1 装回 I/O [支架](#page-58-0)。
- 2 装回[电源设备诊断板。](#page-46-0)
- 3 装回 VESA [固定支架。](#page-39-0)
- 4 装回[系统板护罩。](#page-33-0)
- 5 装回[后盖。](#page-21-0)
- 6 装回[支架部件。](#page-18-0)

# 卸下电源设备

#### 个 警告: 拆装计算机内部组件之前, 请阅读计算机附带的安全信息, 并按[照拆](#page-9-0) [装计算机内部组件之前](#page-9-0)中的步骤进行操作。拆装计算机内部组件之后,请按 [照拆装计算机内部组件之后](#page-11-0)中的说明进行操作。有关更多最佳安全操作信 息,请参阅 dell.com/regulatory\_compliance 上的 Regulatory Compliance(管制标准)主页。

## 前提条件

- 1 卸[下支架部件](#page-15-0)。
- 2 卸[下后盖](#page-19-0)。
- 3 卸[下系统板护罩](#page-32-0)。
- 4 卸下 VESA [固定支架。](#page-38-0)
- 5 卸[下电源设备诊断板](#page-44-0)。
- 6 卸下 I/O [支架](#page-55-0)。

#### 步骤

- 1 断开主电源电缆、处理器电源电缆和电源设备风扇电缆与系统板的连接。
- 2 从显示屏面板基座上的布线导向器中取出主电源电缆、处理器电源电缆和电 源设备风扇电缆。
- 3 从显示屏面板基座上的布线导向器中取出电源端口电缆。

断开电源设备风扇电缆与电源装置的连接。

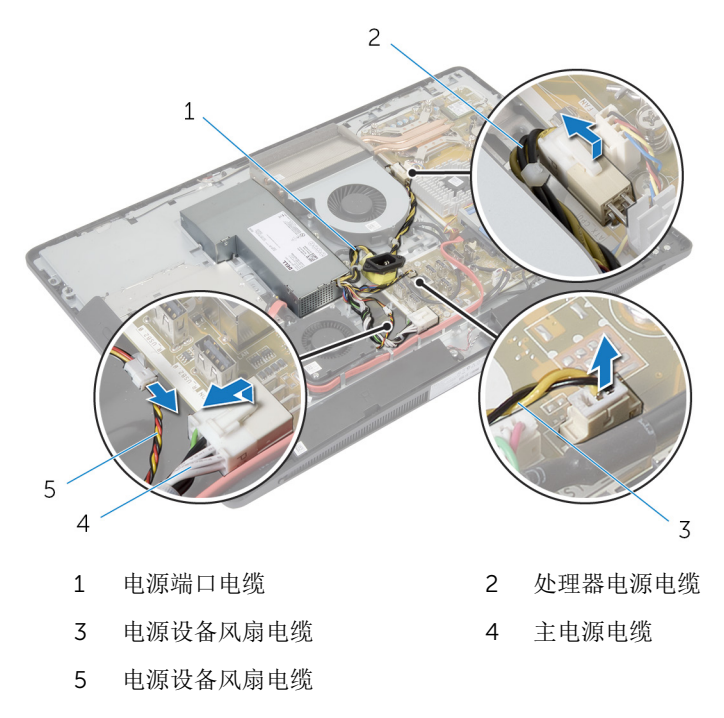

拧下将电源装置固定至显示屏面板基座的螺钉。

滑动并提起电源装置,以将其从显示屏面板基座上释放。

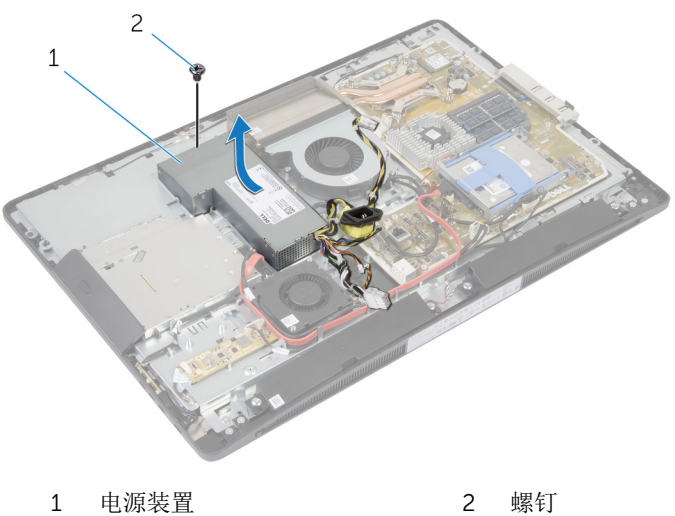

# 装回电源装置

∧ 警告: 拆装计算机内部组件之前, 请阅读计算机附带的安全信息, 并按[照拆](#page-9-0) [装计算机内部组件之前](#page-9-0)中的步骤进行操作。拆装计算机内部组件之后,请按 [照拆装计算机内部组件之后](#page-11-0)中的说明进行操作。有关更多最佳安全操作信 息,请参阅 dell.com/regulatory\_compliance 上的 Regulatory Compliance(管制标准)主页。

### 步骤

- 1 将电源装置置于显示屏面板基座上,然后将其滑入到位。
- 2 将电源装置上的螺孔和卡舌与显示屏面板基座上的螺孔和卡舌对齐。
- 3 拧上将电源装置固定至显示屏面板基座的螺钉。
- 4 将电源设备风扇电缆连接至电源装置。
- 5 将电源端口电缆穿过显示屏面板基座上的布线导向器。
- 6 将主电源电缆、处理器电源电缆和电源设备风扇电缆穿过显示屏面板基座上 的布线导向器。
- 7 将主电源电缆、处理器电源电缆和电源设备风扇电缆连接至系统板。

- 1 装回 I/O [支架](#page-58-0)。
- 2 装回[电源设备诊断板。](#page-46-0)
- 3 装回 VESA [固定支架。](#page-39-0)
- 4 装回[系统板护罩。](#page-33-0)
- 5 装回[后盖。](#page-21-0)
- 6 装回[支架部件。](#page-18-0)

# 卸下处理器散热器

#### △ 警告: 拆装计算机内部组件之前, 请阅读计算机附带的安全信息, 并按[照拆](#page-9-0) [装计算机内部组件之前](#page-9-0)中的步骤进行操作。拆装计算机内部组件之后,请按 [照拆装计算机内部组件之后](#page-11-0)中的说明进行操作。有关更多最佳安全操作信 息,请参阅 dell.com/regulatory\_compliance 上的 Regulatory Compliance(管制标准)主页。

## 前提条件

- 1 卸[下支架部件](#page-15-0)。
- 2 卸[下后盖](#page-19-0)。
- 3 卸[下系统板护罩](#page-32-0)。
- 4 卸下 VESA [固定支架。](#page-38-0)

#### 步骤

- 1 拧松将处理器散热器固定至系统板的固定螺钉。
- 2 拧下将处理器散热器固定至显示屏面板基座的螺钉。
- 3 从外理器散热器和风扇上剥下聚酯薄膜。
将处理器散热器提离系统板。

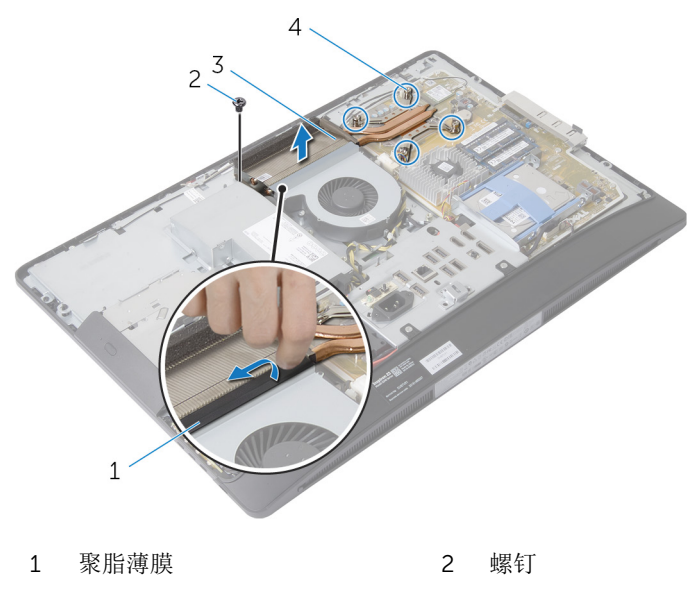

3 处理器散热器 4 固定螺钉(4个)

# <span id="page-73-0"></span>装回处理器散热器

#### ∧ 警告: 拆装计算机内部组件之前, 请阅读计算机附带的安全信息, 并按[照拆](#page-9-0) [装计算机内部组件之前](#page-9-0)中的步骤进行操作。拆装计算机内部组件之后,请按 [照拆装计算机内部组件之后](#page-11-0)中的说明进行操作。有关更多最佳安全操作信 息,请参阅 dell.com/regulatory\_compliance 上的 Regulatory Compliance(管制标准)主页。

### 步骤

- 名: 过果将原来的处理器与散热器重新安装在一起,则可以重新使用原来的 导热油脂。如果系统板或风扇已更换,请使用套件中提供的热垫板,以确保 达到良好的导热效果。
- 1 将散热器上的固定螺钉与系统板上的螺孔对齐。
- 2 拧紧将处理器散热器固定至系统板的固定螺钉。
- 3 将聚脂薄膜附着到处理器散热器和风扇上。
- 4 拧上将处理器散热器固定至显示屏面板基座的螺钉。

- 1 装回 VESA [固定支架。](#page-39-0)
- 2 装[回系统板护罩](#page-33-0)。
- 3 装[回后盖](#page-21-0)。
- 4 装[回支架部件](#page-18-0)。

# <span id="page-74-0"></span>卸下处理器风扇

#### △ 警告: 拆装计算机内部组件之前, 请阅读计算机附带的安全信息, 并按[照拆](#page-9-0) [装计算机内部组件之前](#page-9-0)中的步骤进行操作。拆装计算机内部组件之后,请按 [照拆装计算机内部组件之后](#page-11-0)中的说明进行操作。有关更多最佳安全操作信 息,请参阅 dell.com/regulatory\_compliance 上的 Regulatory Compliance(管制标准)主页。

## 前提条件

- 1 卸[下支架部件](#page-15-0)。
- 2 卸[下后盖](#page-19-0)。
- 3 卸[下系统板护罩](#page-32-0)。
- 4 卸下 VESA [固定支架。](#page-38-0)

### 步骤

- 1 断开处理器风扇电缆与系统板的连接。
- 2 拧下将处理器风扇固定至显示屏面板基座的螺钉。
- 3 从外理器散热器和风扇上剥下聚酯薄膜。

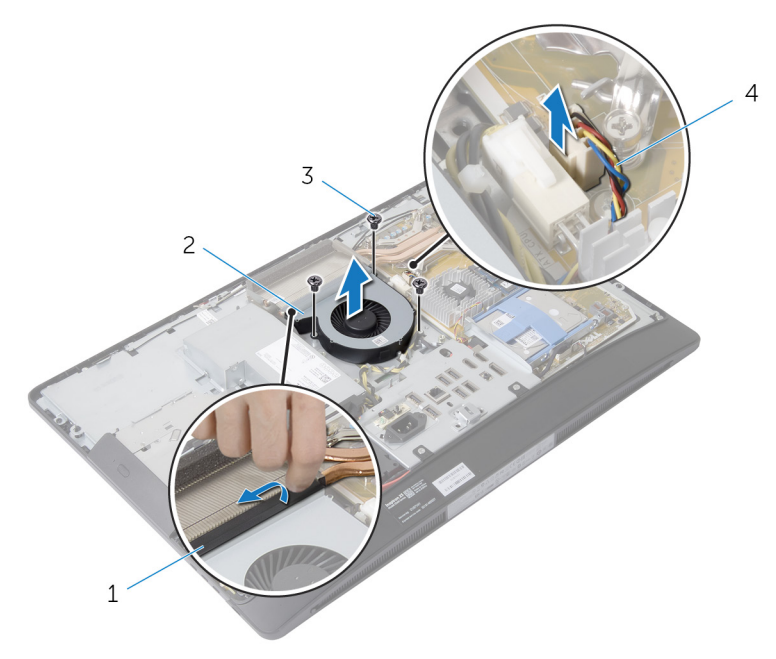

- 
- 
- 聚脂薄膜 2 处理器风扇
- 螺钉(3 颗) 4 处理器风扇电缆

# <span id="page-76-0"></span>装回处理器风扇

#### △ 警告: 拆装计算机内部组件之前, 请阅读计算机附带的安全信息, 并按[照拆](#page-9-0) [装计算机内部组件之前](#page-9-0)中的步骤进行操作。拆装计算机内部组件之后,请按 [照拆装计算机内部组件之后](#page-11-0)中的说明进行操作。有关更多最佳安全操作信 息,请参阅 dell.com/regulatory\_compliance 上的 Regulatory Compliance(管制标准)主页。

### 步骤

- 1 将处理器风扇上的螺孔与显示屏面板基座上的螺孔对齐。
- 2 将聚脂薄膜附着到处理器风扇和处理器散热器上。
- 3 拧上将处理器风扇固定到显示屏面板基座的螺钉。
- 4 将处理器风扇电缆连接至系统板。

- 1 装回 VESA [固定支架。](#page-39-0)
- 2 装回[系统板护罩。](#page-33-0)
- 3 装回[后盖。](#page-21-0)
- 4 装回[支架部件。](#page-18-0)

# <span id="page-77-0"></span>卸下处理器

#### <u>个</u> 警告: 拆装计算机内部组件之前, 请阅读计算机附带的安全信息, 并按[照拆](#page-9-0) [装计算机内部组件之前](#page-9-0)中的步骤进行操作。拆装计算机内部组件之后,请按 [照拆装计算机内部组件之后](#page-11-0)中的说明进行操作。有关更多最佳安全操作信 息,请参阅 dell.com/regulatory\_compliance 上的 Regulatory Compliance(管制标准)主页。

## 前提条件

- 1 卸[下支架部件](#page-15-0)。
- 2 卸[下后盖](#page-19-0)。
- 3 卸[下系统板护罩](#page-32-0)。
- 4 卸[下处理器散热器](#page-71-0)。
- 5 卸[下处理器风扇](#page-74-0)。

### 步骤

- 1 在处理器护盖上向下按压释放拉杆,并向外拉动以将其从固定它的卡舌中释 放。
- 2 将释放拉杆完全展开,以打开处理器护盖。

轻轻提起处理器,将其从处理器插槽中卸下。

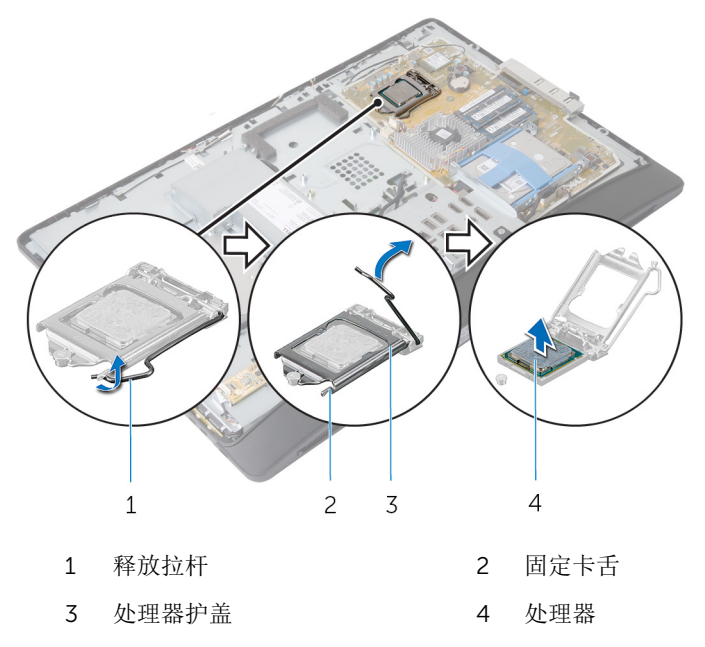

## <span id="page-79-0"></span>装回处理器

警告: 拆装计算机内部组件之前, 请阅读计算机附带的安全信息, 并按[照拆](#page-9-0) [装计算机内部组件之前](#page-9-0)中的步骤进行操作。拆装计算机内部组件之后,请按 [照拆装计算机内部组件之后](#page-11-0)中的说明进行操作。有关更多最佳安全操作信 息,请参阅 dell.com/regulatory\_compliance 上的 Regulatory Compliance(管制标准)主页。

△ 小心: 如果要更换处理器或散热器, 请使用套件中提供的导热油脂, 以确保 达到良好的导热效果。

### 步骤

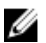

名: 过果将原来的处理器与散热器重新安装在一起,则可以重新使用原来的 导热油脂。如果系统板或风扇已更换,请使用套件中提供的热垫板,以确保 达到良好的导热效果。

#### △ 小心: 您必须在处理器插槽中正确地放置处理器,以免对处理器造成无法修 复的损坏。

- 1 如果插槽上的释放拉杆没有完全展开,请将其移到完全展开位置。
- 2 将处理器上的校准槽口与处理器插槽上的校准卡舌对齐。
- 3 将处理器上的 1 号插针边角与处理器插槽上的 1 号插针边角对齐, 然后将处 理器置于处理器插槽中。

#### 小心: 确保处理器护盖槽口位于定位柱的下方。

4 处理器在插槽中完全就位后,请合上处理器护盖。

向下转动释放拉杆,并将它放到处理器护盖的卡舌下。

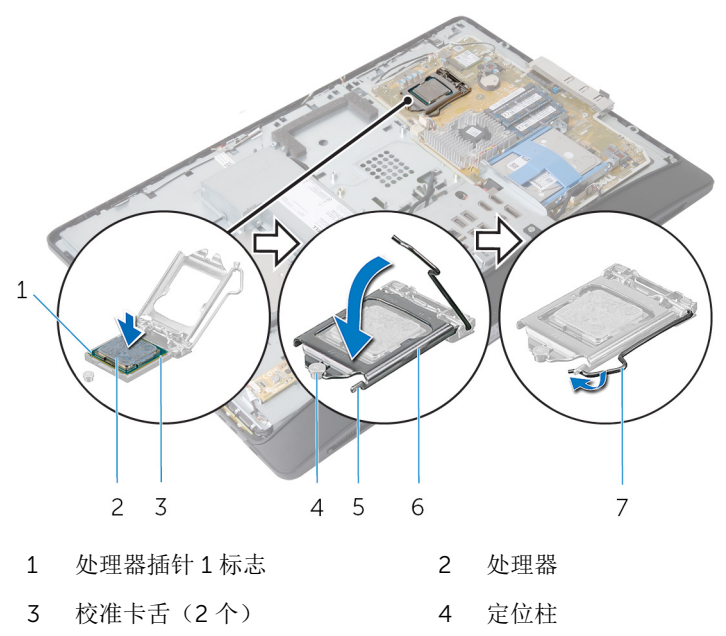

释放拉杆

固定卡舌 6 处理器护盖

- 装[回处理器风扇](#page-76-0)。
- 2 装[回处理器散热器](#page-73-0)。
- 3 装[回系统板护罩](#page-33-0)。
- 装[回后盖](#page-21-0)。
- 装[回支架部件](#page-18-0)。

## <span id="page-81-0"></span>卸下系统板

- 警告: 拆装计算机内部组件之前, 请阅读计算机附带的安全信息, 并按[照拆](#page-9-0) [装计算机内部组件之前](#page-9-0)中的步骤进行操作。拆装计算机内部组件之后,请按 [照拆装计算机内部组件之后](#page-11-0)中的说明进行操作。有关更多最佳安全操作信 息,请参阅 dell.com/regulatory\_compliance 上的 Regulatory Compliance(管制标准)主页。
- 第: 您计算机的服务标签存储在系统板中。更换系统板后,您必须在系统设 置中输入服务标签。

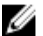

合注: 装回系统板会删除使用系统设置程序对 BIOS 所做的任何更改。您必须 在装回系统板后再次进行所需的更改。

注: 断开电缆与系统板的连接之前,请记下连接器的位置,以便在装回系统 Ø 板之后可以正确进行重新连接。

### 前提条件

- 1 卸[下支架部件](#page-15-0)。
- 2 卸[下后盖](#page-19-0)。
- 3 卸[下内存模块](#page-27-0)。
- 4 卸[下系统板护罩](#page-32-0)。
- 5 卸下 VESA [固定支架。](#page-38-0)
- 6 卸[下电源设备诊断板](#page-44-0)。
- 7 卸下 I/O [支架](#page-55-0)。
- 8 卸[下处理器散热器](#page-71-0)。
- 9 卸[下处理器风扇](#page-74-0)。
- 10 卸[下处理器](#page-77-0)。
- 11 卸[下硬盘驱动器](#page-34-0)。
- 12 卸[下无线网卡](#page-50-0)。
- 13 卸[下币形电池](#page-52-0)。

### 步骤

注: 计算机的服务标签存储在系统板中。装回系统板后,必须在 BIOS 中输 U 入服务标签。

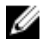

第: 断开电缆与系统板的连接之前, 请记下连接器的位置和电缆的布线方 式,以便在装回系统板之后可以正确进行重新连接。

断开连接到系统板的所有电缆。

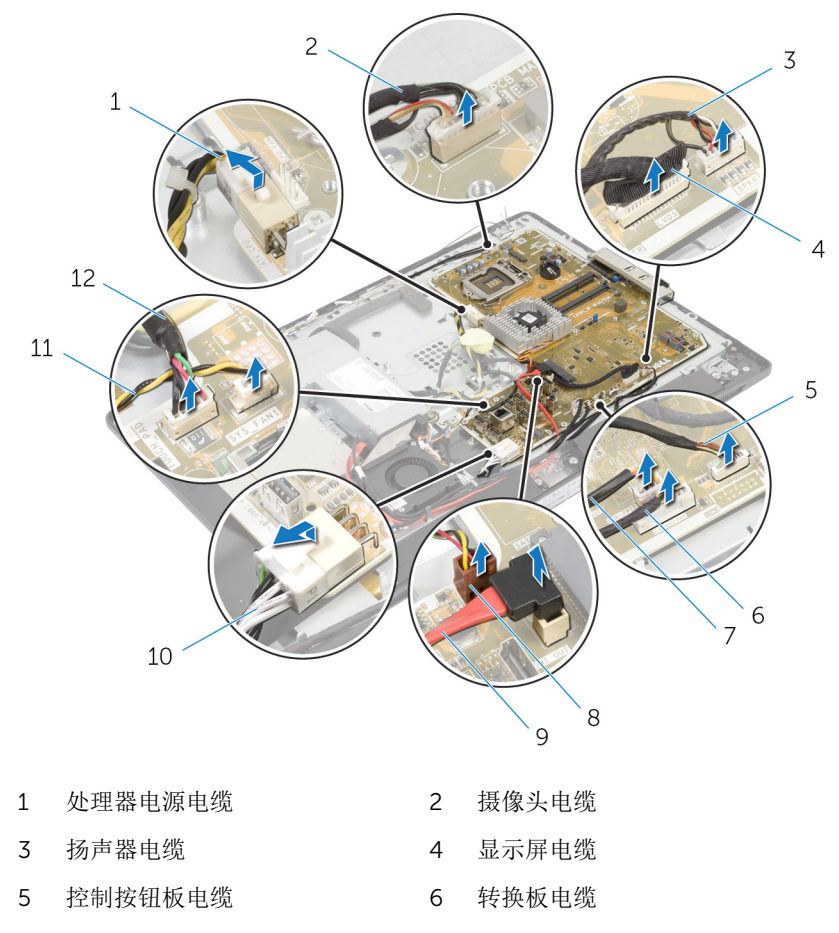

- 光盘驱动器电源电缆 8 视频卡风扇电缆
- 光盘驱动器数据电缆 10 主电源电缆

电源设备风扇电缆 12 触控板电缆

- 
- 
- 

拧下将系统板固定至显示屏面板基座的螺钉。

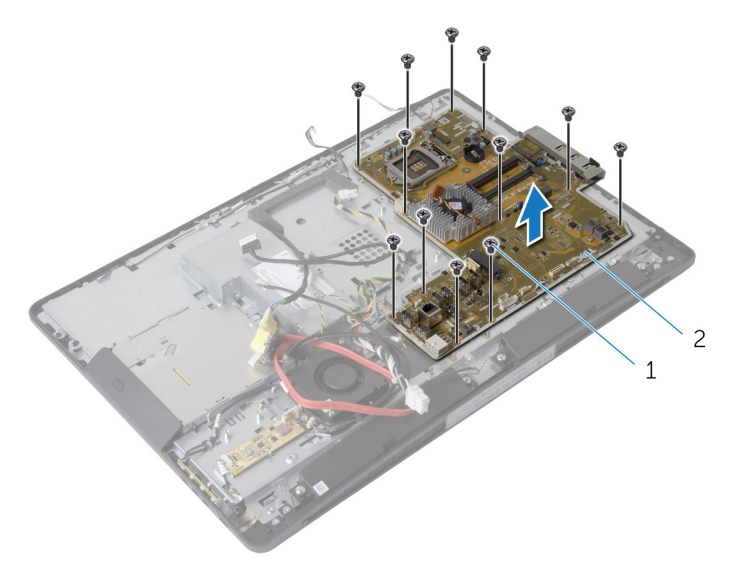

螺钉(12 颗) 2 系统板

- 3 轻轻地将系统板以一定角度提起,然后将侧面 I/O 支架从系统板上卸下。
- 将系统板提离显示屏面板支架。

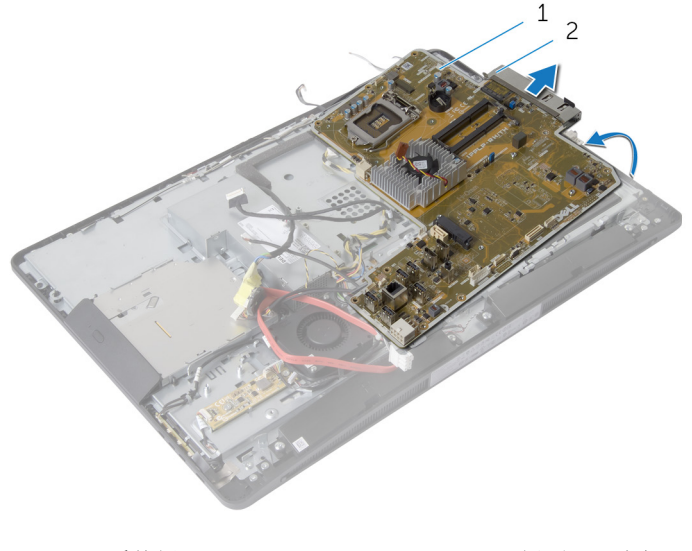

系统板 2 侧面 I/O 支架

# <span id="page-84-0"></span>装回系统板

#### 警告: 拆装计算机内部组件之前, 请阅读计算机附带的安全信息, 并按[照拆](#page-9-0) ∧ [装计算机内部组件之前](#page-9-0)中的步骤进行操作。拆装计算机内部组件之后,请按 [照拆装计算机内部组件之后](#page-11-0)中的说明进行操作。有关更多最佳安全操作信 息,请参阅 dell.com/regulatory\_compliance 上的 Regulatory Compliance(管制标准)主页。

**公注:** 您计算机的服务标签存储在系统板中。更换系统板后, 您必须在系统设 置中输入服务标签。

### 步骤

- 1 将侧面 I/O 支架装回到系统板上。
- 2 将系统板上的螺孔与显示屏面板基座上的螺孔对齐。
- 3 装回将系统板固定至机箱的螺钉。
- 4 布置所有电缆并将其连接至系统板上的连接器。

- 1 装回[币形电池。](#page-54-0)
- 2 装回[无线网卡。](#page-51-0)
- 3 装回[硬盘驱动器。](#page-37-0)
- 4 装回[处理器。](#page-79-0)
- 5 装回[处理器风扇。](#page-76-0)
- 6 装回[处理器散热器。](#page-73-0)
- 7 装回 I/O [支架](#page-58-0)。
- 8 装回[电源设备诊断板。](#page-46-0)
- 9 装回 VESA [固定支架。](#page-39-0)
- 10 装回[系统板护罩。](#page-33-0)
- 11 装回[内存模块。](#page-29-0)
- 12 装回[后盖。](#page-21-0)
- 13 装回[支架部件。](#page-18-0)

### 在 BIOS 中输入服务标签

- 1 开启计算机。
- 2 显示 DELL 徽标时按 <F2> 键, 进入系统设置程序。
- 3 导航至主菜单选项卡,然后在服务标签输入字段中输入服务标签。

## <span id="page-86-0"></span>卸下摄像头

#### 警告: 拆装计算机内部组件之前, 请阅读计算机附带的安全信息, 并按[照拆](#page-9-0) [装计算机内部组件之前](#page-9-0)中的步骤进行操作。拆装计算机内部组件之后,请按 [照拆装计算机内部组件之后](#page-11-0)中的说明进行操作。有关更多最佳安全操作信 息,请参阅 dell.com/regulatory\_compliance 上的 Regulatory Compliance(管制标准)主页。

## 前提条件

- 卸[下支架部件](#page-15-0)。
- 卸[下后盖](#page-19-0)。
- 卸[下内存模块](#page-27-0)。
- 卸[下系统板护罩](#page-32-0)。
- 卸[下硬盘驱动器](#page-34-0)。
- 卸下 VESA [固定支架。](#page-38-0)
- 卸[下控制按钮板](#page-40-0)。
- 卸[下转换板](#page-42-0)。
- 卸[下电源设备诊断板](#page-44-0)。
- 卸下 I/O [支架](#page-55-0)。
- 卸[下光盘驱动器](#page-59-0)。
- 卸[下电源设备风扇](#page-64-0)。
- 卸[下电源装置](#page-67-0)。
- 卸[下处理器散热器](#page-71-0)。
- 卸[下处理器风扇](#page-74-0)。
- 卸[下处理器](#page-77-0)。
- 卸[下无线网卡](#page-50-0)。
- 卸[下币形电池](#page-52-0)。
- 卸[下系统板](#page-81-0)。
- 请按照"卸下[显示屏面板](#page-95-0)"中步骤 1 至步骤 6 的程序进行操作。

### 步骤

- 1 拧下将接地电缆和摄像头模块固定至显示屏挡板的螺钉。
- 2 移开接地电缆以触及摄像头模块。
- 小心地将摄像头模块从显示屏挡板中提出。
- 从摄像头模块上拔下摄像头电缆。

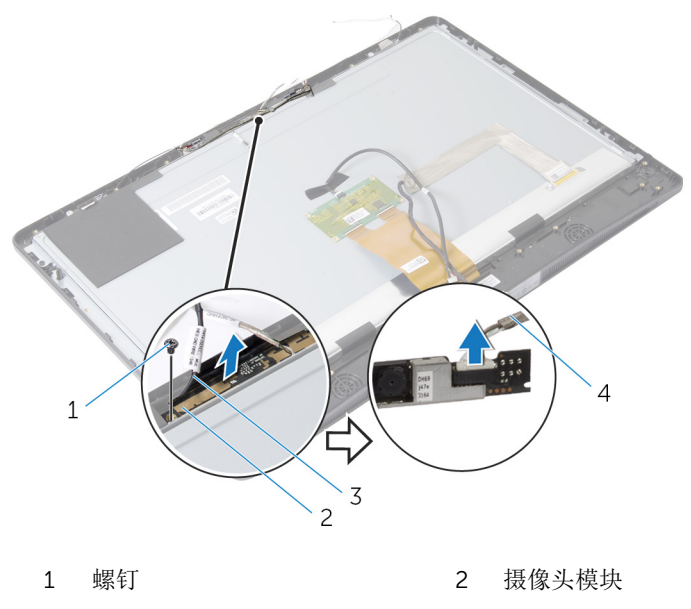

- 接地电缆 4 摄像头电缆
	-

# <span id="page-88-0"></span>装回摄像头

警告: 拆装计算机内部组件之前, 请阅读计算机附带的安全信息, 并按[照拆](#page-9-0) ∧ [装计算机内部组件之前](#page-9-0)中的步骤进行操作。拆装计算机内部组件之后,请按 [照拆装计算机内部组件之后](#page-11-0)中的说明进行操作。有关更多最佳安全操作信 息,请参阅 dell.com/regulatory\_compliance 上的 Regulatory Compliance(管制标准)主页。

### 步骤

- 1 将摄像头电缆连接到摄像头模块。
- 2 将接地电缆和摄像头模块上的螺孔与显示屏挡板上的螺孔对齐。
- 3 拧上接地电缆和摄像头模块固定至显示屏挡板的螺钉。

- 1 请按照"装回[显示屏面板](#page-101-0)"中步骤 11 至步骤 17 的程序进行操作。
- 2 装回[系统板。](#page-84-0)
- 3 装回[币形电池。](#page-54-0)
- 4 装回[无线网卡。](#page-51-0)
- 5 装回[处理器。](#page-79-0)
- 6 装回[处理器风扇。](#page-76-0)
- 7 装回[处理器散热器。](#page-73-0)
- 8 装回[电源装置。](#page-70-0)
- 9 装回[电源设备风扇。](#page-66-0)
- 10 装回[光盘驱动器。](#page-63-0)
- 11 装回 I/O [支架](#page-58-0)。
- 12 装回[电源设备诊断板。](#page-46-0)
- 13 装回[转换板。](#page-43-0)
- 14 装回[控制按钮板。](#page-41-0)
- 15 装回 VESA [固定支架。](#page-39-0)
- 16 装回[硬盘驱动器。](#page-37-0)
- 17 装回[系统板护罩。](#page-33-0)
- 18 装回[内存模块。](#page-29-0)
- 19 装回[后盖。](#page-21-0)

#### 装回[支架部件](#page-18-0)。

## <span id="page-90-0"></span>卸下天线

#### 警告: 拆装计算机内部组件之前, 请阅读计算机附带的安全信息, 并按[照拆](#page-9-0) [装计算机内部组件之前](#page-9-0)中的步骤进行操作。拆装计算机内部组件之后,请按 [照拆装计算机内部组件之后](#page-11-0)中的说明进行操作。有关更多最佳安全操作信 息,请参阅 dell.com/regulatory\_compliance 上的 Regulatory Compliance(管制标准)主页。

## 前提条件

- 卸[下支架部件](#page-15-0)。
- 卸[下后盖](#page-19-0)。
- 卸[下内存模块](#page-27-0)。
- 卸[下系统板护罩](#page-32-0)。
- 卸[下硬盘驱动器](#page-34-0)。
- 卸下 VESA [固定支架。](#page-38-0)
- 卸[下控制按钮板](#page-40-0)。
- 卸[下转换板](#page-42-0)。
- 卸[下电源设备诊断板](#page-44-0)。
- 卸下 I/O [支架](#page-55-0)。
- 卸[下光盘驱动器](#page-59-0)。
- 卸[下电源设备风扇](#page-64-0)。
- 卸[下电源装置](#page-67-0)。
- 卸[下处理器散热器](#page-71-0)。
- 卸[下处理器风扇](#page-74-0)。
- 卸[下处理器](#page-77-0)。
- 卸[下无线网卡](#page-50-0)。
- 卸[下币形电池](#page-52-0)。
- 卸[下系统板](#page-81-0)。

### 步骤

- 剥下将天线模块固定至显示屏挡板的胶带。
- 拧下将天线模块固定至显示屏挡板的螺钉。
- 3 请记下天线电缆的布线方式,并从显示屏挡板基座上的布线导向器中取出天 线电缆。

将天线模块提离显示屏挡板。

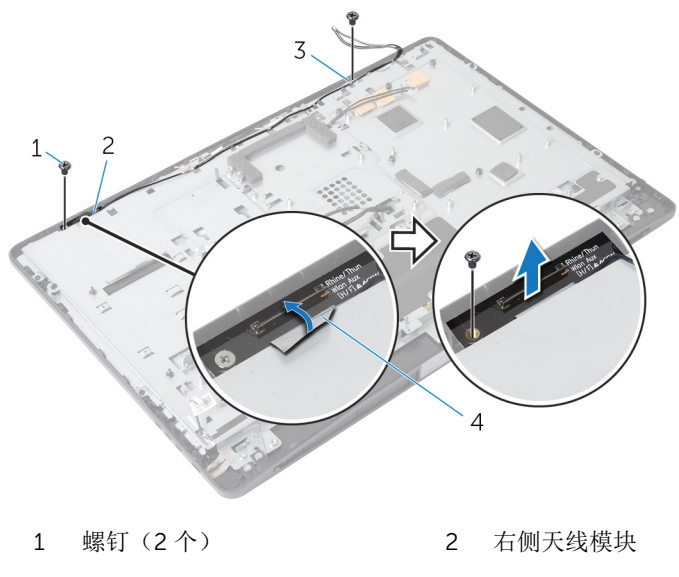

3 左侧天线模块 4 固定胶带

# <span id="page-92-0"></span>装回天线

#### 警告: 拆装计算机内部组件之前,请阅读计算机附带的安全信息,并按[照拆](#page-9-0) ∧ [装计算机内部组件之前](#page-9-0)中的步骤进行操作。拆装计算机内部组件之后,请按 [照拆装计算机内部组件之后](#page-11-0)中的说明进行操作。有关更多最佳安全操作信 息,请参阅 dell.com/regulatory\_compliance 上的 Regulatory Compliance(管制标准)主页。

### 步骤

- 1 将天线模块上的螺孔与显示屏挡板上的螺孔对齐。
- 2 拧上将天线模块固定至显示屏挡板的螺钉。
- 3 利用显示屏挡板基座上的布线导向器对天线电缆布线。
- 4 粘附将天线模块固定至显示屏挡板的胶带。

- 1 装回[系统板。](#page-84-0)
- 2 装回[币形电池。](#page-54-0)
- 3 装回[无线网卡。](#page-51-0)
- 4 装回[处理器。](#page-79-0)
- 5 装回[处理器风扇。](#page-76-0)
- 6 装回[处理器散热器。](#page-73-0)
- 7 装回[电源装置。](#page-70-0)
- 8 装回[电源设备风扇。](#page-66-0)
- 9 装回[光盘驱动器。](#page-63-0)
- 10 装回 I/O [支架](#page-58-0)。
- 11 装回[电源设备诊断板。](#page-46-0)
- 12 装回[转换板。](#page-43-0)
- 13 装回[控制按钮板。](#page-41-0)
- 14 装回 VESA [固定支架。](#page-39-0)
- 15 装回[硬盘驱动器。](#page-37-0)
- 16 装回[系统板护罩。](#page-33-0)
- 17 装回[内存模块。](#page-29-0)
- 18 装回[后盖。](#page-21-0)

#### 装回[支架部件](#page-18-0)。

# 卸下显示屏面板

#### 警告: 拆装计算机内部组件之前, 请阅读计算机附带的安全信息, 并按[照拆](#page-9-0) ∧ [装计算机内部组件之前](#page-9-0)中的步骤进行操作。拆装计算机内部组件之后,请按 [照拆装计算机内部组件之后](#page-11-0)中的说明进行操作。有关更多最佳安全操作信 息,请参阅 dell.com/regulatory\_compliance 上的 Regulatory Compliance(管制标准)主页。

## 前提条件

- 卸[下支架部件](#page-15-0)。
- 卸[下后盖](#page-19-0)。
- 卸[下内存模块](#page-27-0)。
- 卸[下系统板护罩](#page-32-0)。
- 卸[下硬盘驱动器](#page-34-0)。
- 卸下 VESA [固定支架。](#page-38-0)
- 卸[下转换板](#page-42-0)。
- 卸[下电源设备诊断板](#page-44-0)。
- 卸下 I/O [支架](#page-55-0)。
- 卸[下光盘驱动器](#page-59-0)。
- 卸[下电源设备风扇](#page-64-0)。
- 卸[下电源装置](#page-67-0)。
- 卸[下处理器散热器](#page-71-0)。
- 卸[下处理器风扇](#page-74-0)。
- 卸[下处理器](#page-77-0)。
- 卸[下无线网卡](#page-50-0)。
- 卸[下币形电池](#page-52-0)。
- 卸[下系统板](#page-81-0)。
- 卸[下扬声器护盖](#page-22-0)。
- 卸[下扬声器](#page-24-0)。
- 卸[下摄像头](#page-86-0)。
- 卸[下天线](#page-90-0)。

<span id="page-95-0"></span>步骤

- 拧下将接地电缆固定至显示屏面板基座的螺钉。
- 拧下将释放闩锁固定至显示屏面板基座的螺钉。
- 将释放闩锁提离显示屏面板基座。
- 旋转释放闩锁支架并将其提离显示屏面板基座。

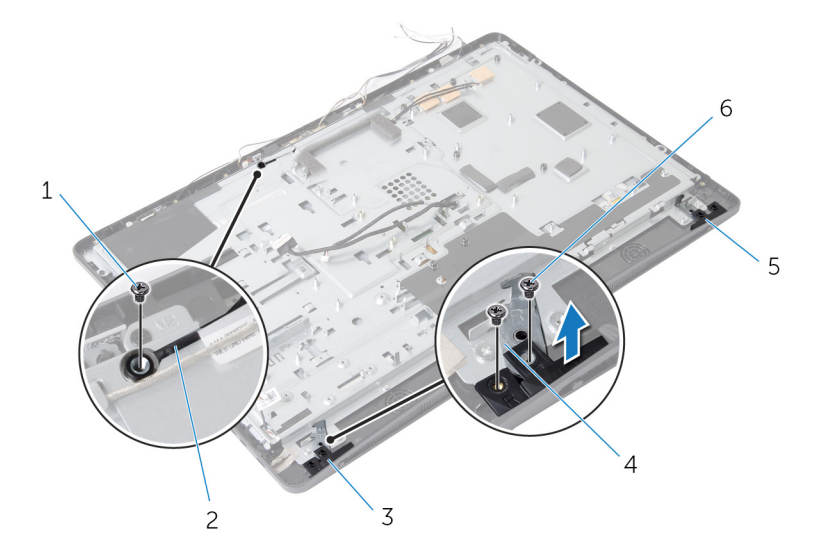

- 1 接地电缆螺钉 2 接地电缆
- 右侧释放闩锁 4 释放闩锁支架(2 个)
- 5 左侧释放闩锁 6 释放闩锁螺钉 (4 颗)
- 拧下将显示屏面板基座固定至显示屏挡板的螺钉。
- 滑动所有电缆穿过显示屏面板基座上的插槽。

7 将显示屏面板基座提离显示屏挡板。

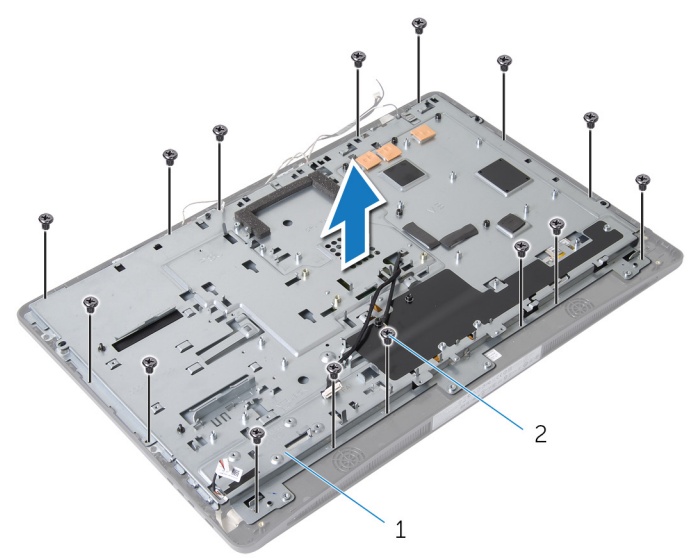

1 显示屏面板基座 2 螺钉(15 颗)

8 剥下将显示屏面板固定至显示屏挡板的胶带。

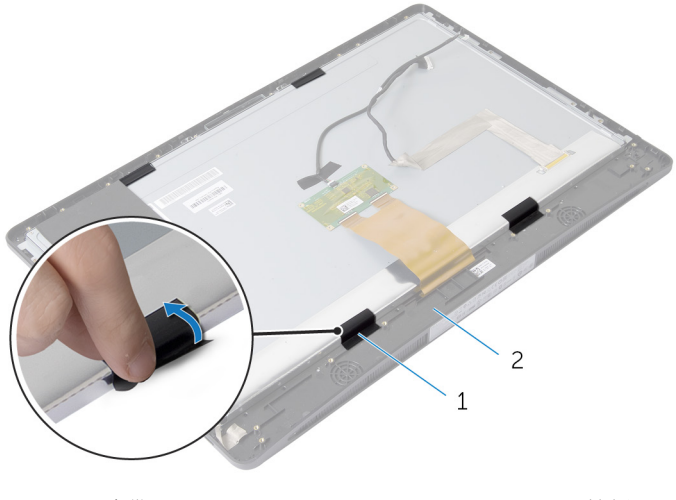

1 胶带 2 显示屏挡板

9 按下显示屏电缆连接器两侧的释放闩锁,然后拉动显示屏电缆,以断开其与 显示屏面板的连接。

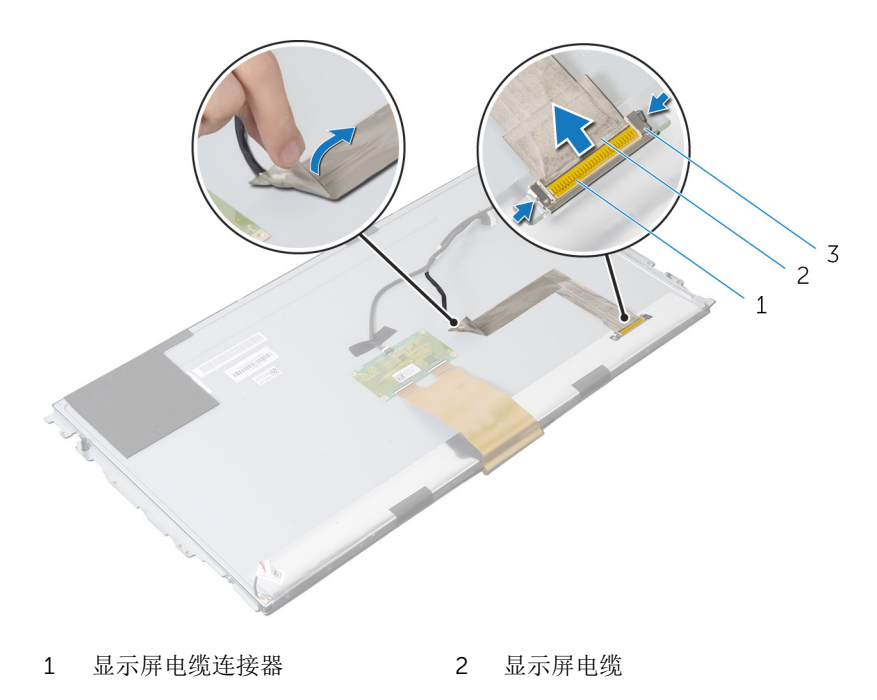

释放闩锁(2 个)

从触摸控制板电缆上剥离聚酯薄膜。

断开触控板电缆与触控板的连接。

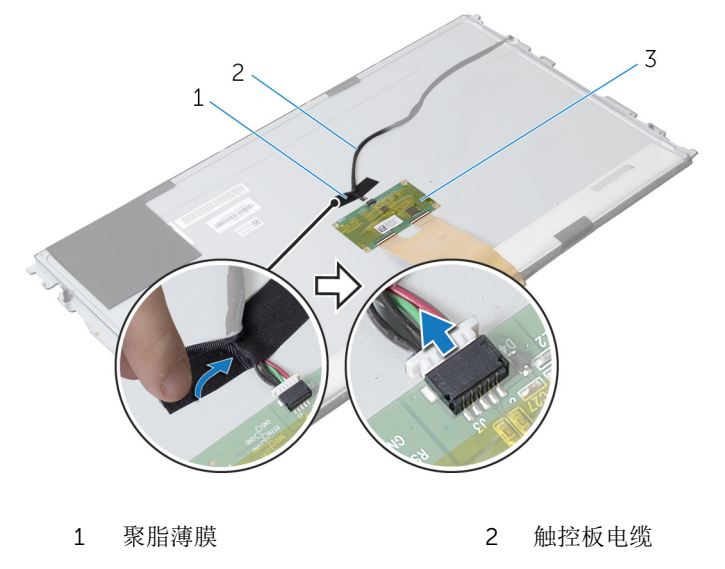

触控板

13 提起闩锁,然后断开柔性电缆与显示屏面板的连接。

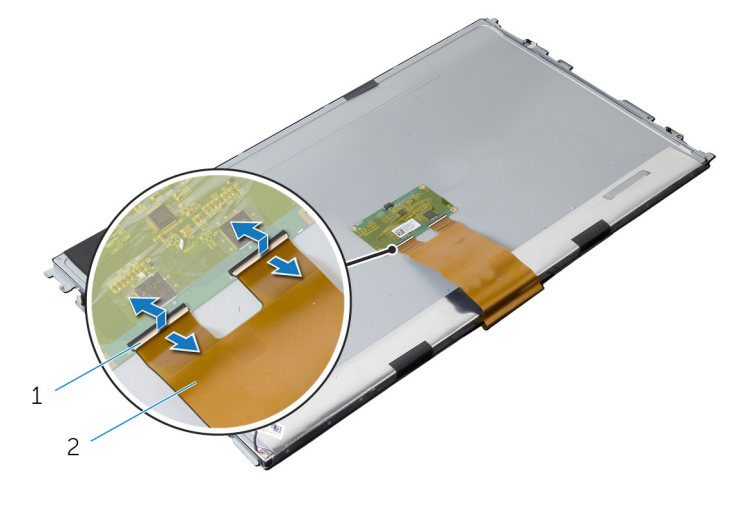

连接器闩锁 2 柔性电缆

拧下将显示屏部件固定至显示屏挡板的螺钉。

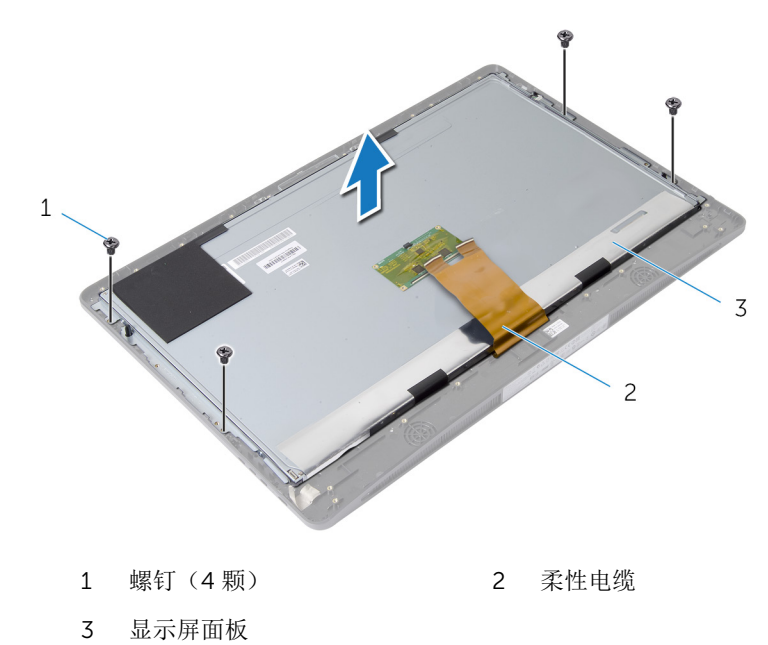

拧下将显示屏面板支架固定至显示屏面板的螺钉。

从显示屏面板上卸下显示屏面板支架。

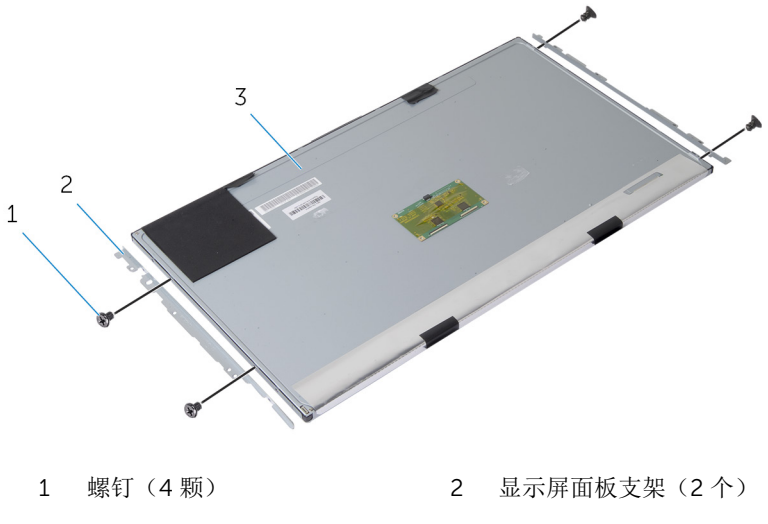

显示屏面板

# <span id="page-101-0"></span>装回显示屏面板

警告: 拆装计算机内部组件之前, 请阅读计算机附带的安全信息, 并按[照拆](#page-9-0) [装计算机内部组件之前](#page-9-0)中的步骤进行操作。拆装计算机内部组件之后,请按 [照拆装计算机内部组件之后](#page-11-0)中的说明进行操作。有关更多最佳安全操作信 息,请参阅 dell.com/regulatory\_compliance 上的 Regulatory Compliance(管制标准)主页。

### 步骤

- 1 将显示屏面板支架上的螺孔与显示屏面板上的螺孔对齐。
- 2 拧上将显示屏面板支架固定至显示屏面板的螺钉。
- 3 将显示屏面板上的螺孔板上的螺孔对齐,然后将显示屏面板置于 显示屏挡板上。

名注: 确保未将电缆放置在显示屏面板下。

- 4 拧上将显示屏部件固定至显示屏挡板的螺钉。
- 5 将柔性电缆滑入显示屏面板上的连接器中, 然后向下按压连接器闩锁以固定 电缆。
- 6 将触控板电缆连接至触控板。
- 7 将聚脂薄膜粘附到触控板电缆上。
- 8 将显示屏电缆附着到显示屏面板上。
- 9 将显示屏电缆连接至显示屏面板。
- 10 粘附将显示屏面板固定至显示屏挡板的胶带。
- 11 滑动所有电缆穿过显示屏面板基座上的插槽。
- 12 将显示屏面板支架上的螺孔与显示屏挡板上的螺孔对齐。
- 13 拧上将显示屏面板基座固定至显示屏挡板的螺钉。
- 14 装回释放闩锁支架并将其锁定在显示屏挡板上的正确位置。
- 15 装回显示屏挡板上的释放闩锁。
- 16 拧上将释放闩锁固定至显示屏面板基座的螺钉。
- 17 拧上将接地电缆固定至显示屏面板基座的螺钉。

- 1 装[回天线](#page-92-0)。
- 2 装[回摄像头](#page-88-0)。
- 装回[扬声器](#page-26-0)。
- 4 装回[扬声器护盖](#page-23-0)。
- 装回[系统板](#page-84-0)。
- 装回[币形电池](#page-54-0)。
- 装回[无线网卡](#page-51-0)。
- 装回[处理器](#page-79-0)。
- 9 装回[处理器风扇](#page-76-0)。
- 装回[处理器散热器](#page-73-0)。
- 装回[电源装置](#page-70-0)。
- 装回[电源设备风扇](#page-66-0)。
- 13 装回[光盘驱动器](#page-63-0)。
- 装回 I/O [支架](#page-58-0)。
- 装回[电源设备诊断板](#page-46-0)。
- 16 装回[转换板](#page-43-0)。
- 装回 VESA [固定支架。](#page-39-0)
- 装回[硬盘驱动器](#page-37-0)。
- 装回[系统板护罩](#page-33-0)。
- 20 装回[内存模块](#page-29-0)。
- 装回[后盖](#page-21-0)。
- 装回[支架部件](#page-18-0)。

# 刷新 BIOS

提供 BIOS 更新时或装回系统板后您可能需要刷新(更新) BIOS。要刷新 BIOS:

- 1 开启计算机。
- 2 访问 dell.com/support。
- 3 如果您有计算机的服务标签,请键入计算机的服务标签,然后单击提交。 如果您没有计算机的服务标签,请单击检测服务标签以允许自动检测服务标 签。

**经注:** 如果无法自动检测到服务标签, 请在产品类别下选择您的产品。

- 4 单击获取驱动程序和下载。
- 5 单击 View All Drivers ( 杳看所有驱动程序 ) 。
- 6 在操作系统下拉菜单中, 选择您计算机上安装的操作系统。
- 7 单击 BIOS。
- 8 单击下载文件,以为您的计算机下载最新版本的 BIOS。
- 9 在下一页中,选择单一文件下载,然后单击继续。
- 10 完成下载后保存文件,导航至保存 BIOS 更新文件的文件夹。
- 11 双击 BIOS 更新文件的图标,并按照屏幕上显示的说明进行操作。

# 获取帮助和联系 Dell

## 自助资源

使用这些在线自助资源,您可以获得有关 Dell 产品和服务的信息和帮助:

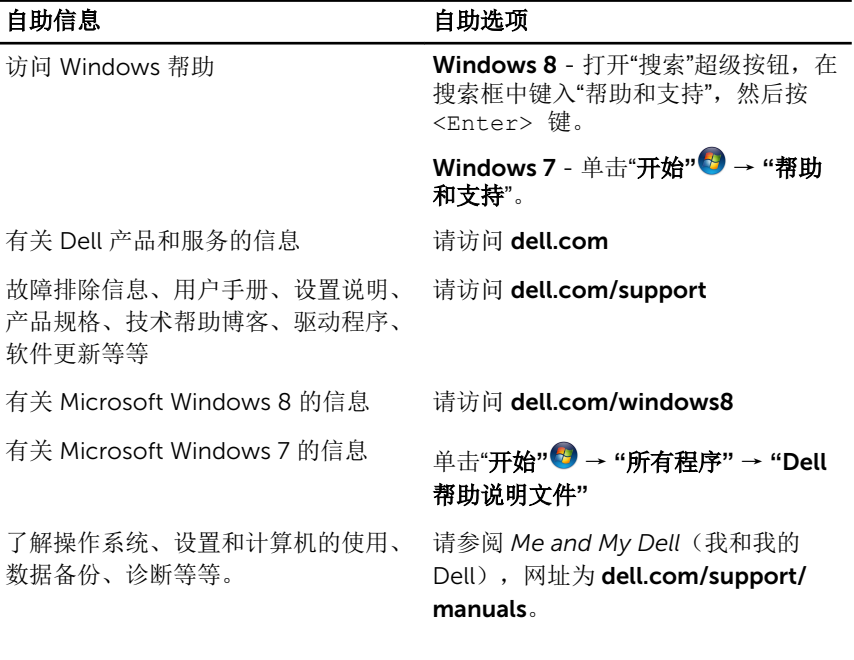

## 联系 Dell

如果因为销售、技术支持或客户服务问题联络 Dell, 请访问 dell.com/ contactdell。

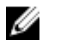

注: 可用性会因国家和地区以及产品的不同而有所差异,某些服务可能在您 所在的国家/地区不可用。

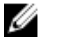

注: 如果没有活动的 Internet 连接, 您可以在购货发票、装箱单、帐单或 Dell 产品目录上查找联系信息。